IBM WebSphere Information Integrator Content Edition

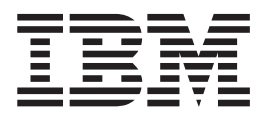

# Guia de Instalação do Content Integration Server

*Versão 8.3*

IBM WebSphere Information Integrator Content Edition

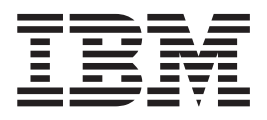

# Guia de Instalação do Content Integration Server

*Versão 8.3*

Antes de utilizar estas informações e o produto suportado por elas, leia as informações gerais em ″Avisos″.

Este documento contém informações de propriedade da IBM. Ele é fornecido sob um contrato de licença e é protegido por leis de direitos autorais. As informações contidas nesta publicação não incluem garantias de produto, e nenhuma declaração feita neste manual deve ser interpretada como tal.

Você pode solicitar as publicações IBM on-line ou através de seu representante IBM local:

- v Para solicitar publicações on-line, acesse o Centro de Publicações IBM em [www.ibm.com/shop/publications/order.](http://www.ibm.com/shop/publications/order)
- v Para localizar o representante IBM local, consulte o Diretório IBM de Contatos Mundiais em [www.ibm.com/planetwide.](http://www.ibm.com/planetwide)

Quando o Cliente envia seus comentários, concede direitos, não exclusivos, à IBM para usá-los ou distribuí-los da maneira que achar conveniente, sem que isso implique em qualquer compromisso ou obrigação para com o Cliente.

**© Direitos Autorais International Business Machines Corporation 2004, 2005. Todos os direitos reservados.**

# <span id="page-4-0"></span>**Sobre o Guia de Instalação do Content Integration Server**

Utilize este manual para ajudar na instalação do WebSphere Information Integrator Content Edition.

O WebSphere Information Integrator Content Edition fornece acesso federado a todas as classes de informações, o que permite que organizações globais ativem portais, aplicativos colaborativos, gerenciamento de relações com clientes e outros aplicativos-chave para trabalhar com conteúdo e processos de trabalho distribuídos em toda a corporação estendida.

Os componentes do WebSphere Information Integrator Content Edition são instalados ao instalar o WebSphere Information Integrator Content Edition. O termo *Content Integration Server* é utilizado na documentação do WebSphere Information Integrator Content Edition a menos que sejam feitas referências a etiquetas de CDs ou a componentes específicos do produto.

Este manual não fornece informações específicas sobre como instalar o WebSphere Application Server. Consulte a documentação do WebSphere Application Server para obter informações sobre instalação do WebSphere Application Server.

## **Quem Deve Ler Este Manual**

Leia este manual se você quiser instalar os componentes do Content Integration Server e implementar no WebSphere Application Server ou no servidor de aplicativos WebLogic. Você deve compreender como configurar seu sistema operacional e ter os privilégios e autoridades de um administrador do sistema. Revise a documentação de seu servidor de aplicativos antes de instalar o WebSphere Information Integrator Content Edition.

# **Índice**

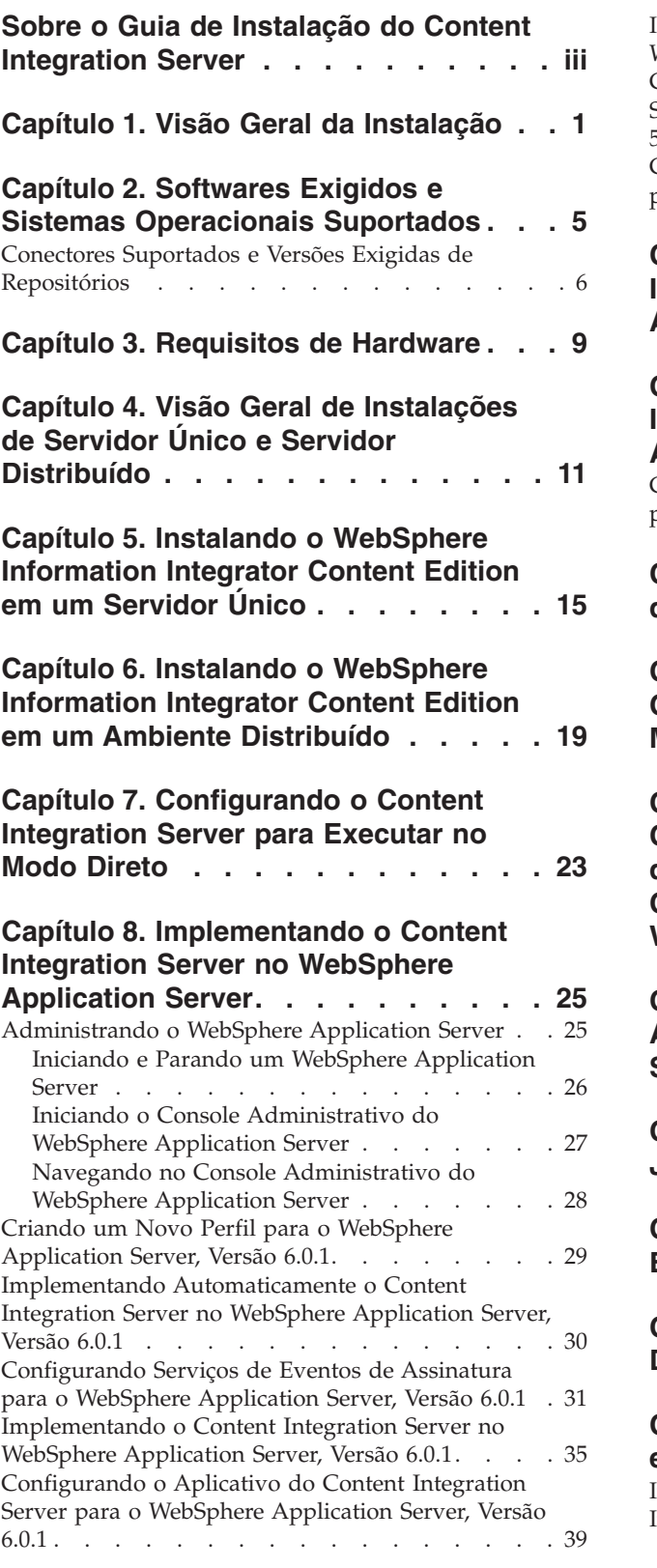

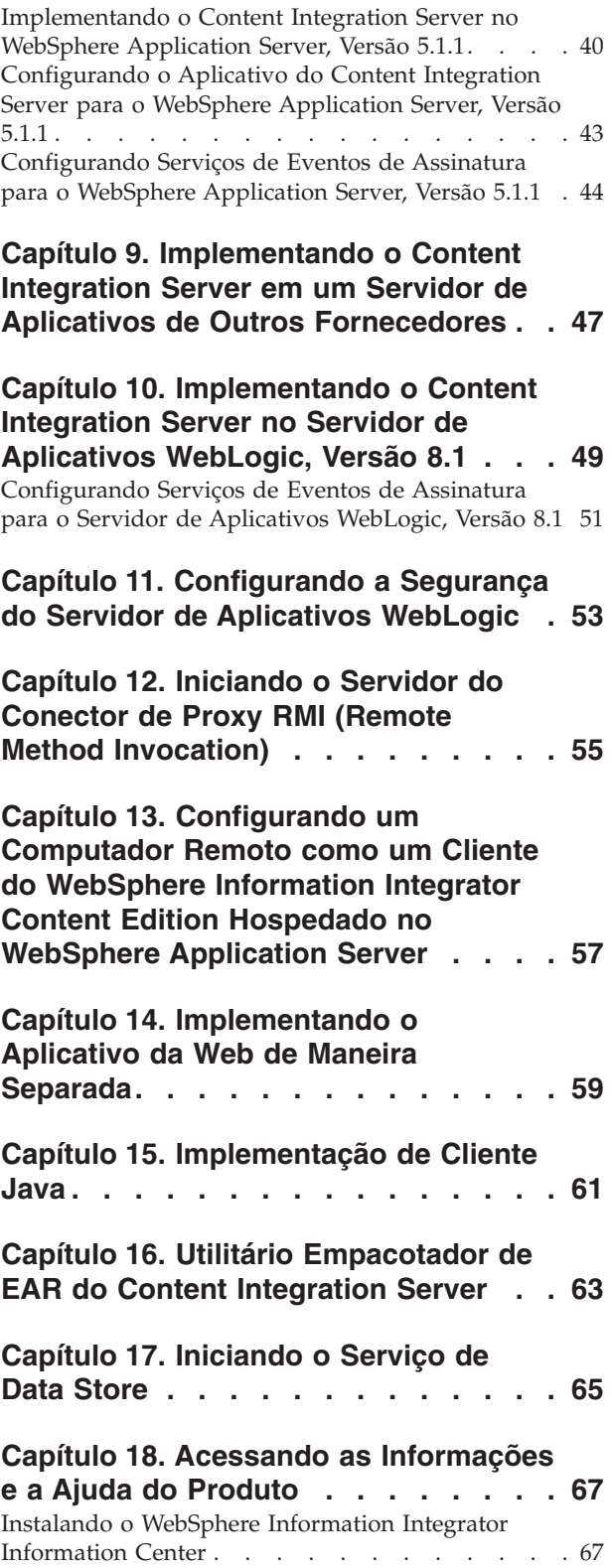

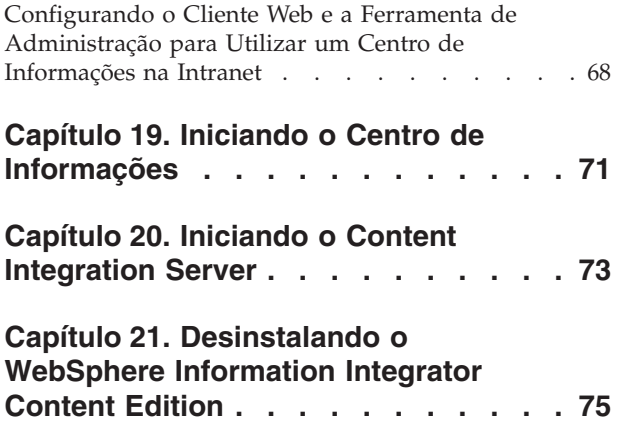

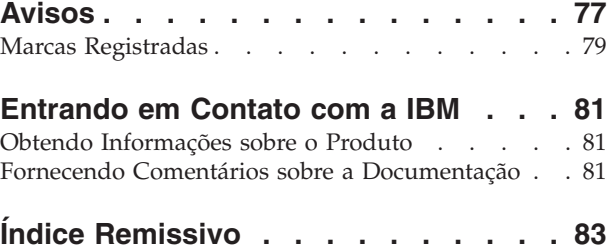

# <span id="page-8-0"></span>**Capítulo 1. Visão Geral da Instalação**

Ao executar o assistente de instalação do WebSphere Information Integrator Content Edition, você pode escolher quais componentes e conectores do WebSphere Information Integrator Content Edition devem ser instalados. Depois de instalar os componentes e conectores, é preciso concluir etapas adicionais de configuração.

## **Componentes do WebSphere Information Integrator Content Edition**

O WebSphere Information Integrator Content Edition, Versão 8.3 inclui os seguintes componentes.

#### **Enterprise Archive**

O aplicativo completo do WebSphere Information Integrator Content Edition, incluindo todos os beans corporativos, aplicativos da Web e Java Archives de suporte, estão empacotados em um único arquivo EAR (Enterprise Archive) para facilitar a implementação em um servidor de aplicativos compatível com J2EE. O instalador cria o arquivo EAR, denominado VeniceBridge.ear, no diretório de instalação do WebSphere Information Integrator Content Edition.

#### **Enterprise JavaBeans**

Os componentes a seguir do núcleo do WebSphere Information Integrator Content Edition, incluindo todos os conectores para repositórios de conteúdo e sistemas de fluxo de trabalho, são implementados como beans corporativos.

- v Serviços de Acesso
- v Conjunto de Resultados do Servidor
- · Serviços de Visualização
- Conectores

É possível utilizar a ferramenta de administração para digitar os nomes de JNDI e URLs RMI exigidos pelos EJBs como parte da configuração do Content Integration Server.

#### **Aplicativos da Web**

O WebSphere Information Integrator Content Edition inclui, no mínimo, o aplicativo da Web monitor de serviços.

Ao instalar o WebSphere Information Integrator Content Edition, você pode escolher instalar o cliente Web e o aplicativo de administração de serviços de eventos de assinatura.

#### **Serviços**

Os componentes primários do WebSphere Information Integrator Content Edition, os beans corporativos são projetados para serem executados em um servidor de aplicativos J2EE, o que fornece escalabilidade, tolerância a falhas e outros benefícios aos aplicativos que utilizam o Content Integration Server. Contudo, o modelo de configuração de bean corporativo recomenda que os beans corporativos sejam configurados estaticamente, através de descritores de implementação de EJB, antes de implementar os beans corporativos. Quando beans corporativos são configurados

estaticamente, o aplicativo precisa ser reimplementado sempre que a configuração do aplicativo for alterada. Além disso, o modelo de configuração de EJB impõe restrições significativas aos beans corporativos, por exemplo, não permitindo o gerenciamento de encadeamentos.

Para tratar das limitações do modelo de EJB e respeitar a especificação de EJB, certos serviços são executados fora do contêiner EJB de um servidor de aplicativos. Na instalação padrão, esses serviços são executados como parte do aplicativo da Web de serviços e se comunicam com outros componentes do Content Integration Server utilizando o Java RMI (Remote Method Invocation). Esses serviços precisam estar disponíveis sempre que a API do cliente do Content Integration Server for utilizada. Contudo, esses serviços podem ser iniciados e parados independentemente do próprio servidor de aplicativos.

#### **Monitor de Serviços**

O monitor de serviços é um utilitário simples que pode monitorar o status de diversos serviços do Content Integration Server. É possível utilizar o monitor de serviços para iniciar, parar ou reiniciar serviços e para visualizar mensagens de status.

#### **Ferramenta de Administração**

É possível utilizar a ferramenta de administração para configurar os componentes instalados do Content Integration Server. A ferramenta de administração é um aplicativo Java com uma interface gráfica com o usuário que pode ser executado no modo independente ou quando conectado com o servidor de configuração do Content Integration Server para permitir atualizações dinâmicas na configuração. Um script de shell é utilizado para iniciar a ferramenta de administração.

## **Pacotes Opcionais**

Ao instalar o WebSphere Information Integrator Content Edition, você pode escolher instalar os seguinte pacotes opcionais que podem ser necessários dependendo de suas necessidades de negócios.

| Pacote Opcional                   | Finalidade                                                                                                    |
|-----------------------------------|----------------------------------------------------------------------------------------------------|
| Serviços de Eventos de Assinatura | Fornece uma estrutura para fazer assinaturas<br>de alterações no conteúdo, pastas, itens de<br>trabalho e filas.                                                                                                    |
| Cliente Web                       | Um aplicativo baseado em navegador que<br>fornece acesso aos recursos do Content<br>Integration Server. O cliente Web também<br>inclui componentes da Web que são<br>necessários para desenvolver aplicativos da<br>Web ativados por conteúdo. |

*Tabela 1. Pacotes Opcionais do Content Integration Server*

#### **Conceitos relacionados**

Capítulo 4, "Visão Geral de [Instalações](#page-18-0) de Servidor Único e Servidor [Distribuído",](#page-18-0) na página 11

Todos os componentes do WebSphere Information Integrator Content Edition podem ser instalados em um servidor único ou distribuídos entre muitos servidores para suportar os diversos requisitos de arquitetura do sistema. A execução de uma instalação de servidor distribuído é mais complexa que a de uma instalação de servidor único e exige um conhecimento maior de conceitos e etapas de implementação de J2EE e do WebSphere Information Integrator Content Edition e seus componentes.

# <span id="page-12-0"></span>**Capítulo 2. Softwares Exigidos e Sistemas Operacionais Suportados**

Antes de instalar o WebSphere Information Integrator Content Edition, assegure-se de ter os softwares exigidos e um sistema operacional suportado.

## **Sistemas Operacionais Suportados**

Para servidores de aplicativos que são executados em sistemas operacionais Microsoft Windows, o Content Integration Server é executado nos seguintes sistemas operacionais:

- Windows 2000
- Windows 2003

Para servidores de aplicativos que são executados em sistemas operacionais UNIX, Linux ou AIX, o Content Integration Server é executado nos seguintes sistemas operacionais:

- IBM AIX 5.2 (Power 4)
- IBM AIX 5.3 (Power 5)
- Red Hat Enterprise Linux AS 3
- Red Hat Enterprise Linux AS 4
- $\cdot$  Solaris 9
- SLES9 (SUSE LINUX Enterprise Server 9)

## **Níveis exigidos de Java**

O Content Integration Server pode ser executado em qualquer JVM (Java Virtual Machine) compatível com 1.4.2, mas é suportado somente em determinadas plataformas. Conectores específicos muitas vezes exigem acesso a bibliotecas nativas e são limitados a certas plataformas nas quais essas bibliotecas nativas estão disponíveis.

O WebSphere Information Integrator Content Edition suporta totalmente a arquitetura de EJB e exige um servidor de aplicativos que seja compatível com EJB 2.0. O WebSphere Information Integrator Content Edition pode ser executado nos seguintes servidores de aplicativos:

- IBM WebSphere Application Server, Versão 5.1.1.3
- IBM WebSphere Application Server, Versão 6.0.0.2
- IBM WebSphere Application Server, Versão 6.0.1
- WebLogic Application Server, Versão 8.1 (SP4)

Servidores de aplicativos específicos muitas vezes exigem plataformas de hardware e versões de Java VM específicas.

O Content Integration Server exige os seguintes níveis mínimos de infra-estrutura Java para funcionalidade completa.

## **Servidor de aplicativos compatível com J2EE (Java 2 Enterprise Edition) Versão 1.3, incluindo:**

Enterprise JavaBeans 2.0

Java Message Service 1.0

Java Server Pages 1.2

Java Servlets 2.3

<span id="page-13-0"></span>**J2SE (Java 2 Standard Edition) com JMX (Java Management Extensions)** JMX 1.0

JVM (Java Virtual Machine) 1.4.2 ou posterior

#### **Referências relacionadas**

Capítulo 3, "Requisitos de [Hardware",](#page-16-0) na página 9 Os requisitos de processador, memória e espaço em disco dependem dos sistemas operacionais e de como você planeja utilizar o Content Integration Server. Aplicativos customizados, alto volume ou documentos ou imagens de tamanho grande podem exigir recursos adicionais de memória ou de processador. Seu servidor de aplicativos pode impor requisitos mínimos adicionais de processador, memória e espaço em disco.

## **Conectores Suportados e Versões Exigidas de Repositórios**

O WebSphere Information Integrator Content Edition fornece conectores que permitem o acesso a uma variedade de repositórios de conteúdo. Cada conector suporta as versões especificadas do repositório associado.

Os conectores do WebSphere Information Integrator Content Edition suportam estes repositórios e versões:

#### **IBM DB2 Content Manager**

IBM DB2 Information Integrator para Content (antes conhecido como Enterprise Information Portal), versão 8.2 ou posterior se você estiver utilizando o IBM DB2 Content Manager 8.2. (Não necessário para o IBM DB2 Content Manager 8.3.)

IBM DB2 Content Manager, Versão 8.2 ou posterior.

#### **IBM DB2 Content Manager OnDemand**

IBM WebSphere Information Integrator para Content 8.2 Fix Pack 8, com IBM OnDemand 7.1 Connector.

IBM WebSphere Information Integrator para Content 8.3.

#### **IBM Lotus Domino Document Manager**

Lotus Notes: consulte a documentação de seu IBM Lotus Domino Document Manager para as versões suportadas do Lotus Notes.

IBM Lotus Domino Document Manager 6.5.1.

Domino Document Manager Desktop Enabler para Domino Document Manager 6.5.1. (É preciso instalar este produto no servidor com o conector do Lotus Domino Document Manager.)

#### **IBM Lotus Notes**

Cliente Lotus Notes 5.0.5 ou posterior.

Lotus Domino Server 5.0.5.

#### **IBM Lotus Notes 6**

Lotus Domino Server 6.0.

#### **IBM WebSphere MQ Workflow**

IBM MQSeries Versão 5.3 e IBM WebSphere MQ Workflow 3.6 incluindo a API de cliente Java (fmcojapi.jar).

#### **IBM WebSphere Portal Document Manager**

WebSphere Application Server 5.1.1.3 e WebSphere Portal Server 5.1.0.1.

WebSphere Application Server 6.0.1 e WebSphere Portal Server 5.1.0.1.

#### **Documentum**

Documentum Foundation Classes versão 4.2.x para conectar-se com o Documentum 4.2.x.

Documentum Foundation Classes versão 5.2.5 para conectar-se com o Documentum 5.2.5 ou 4.2.x.

Documentum Foundation Classes versão 5.3 para conectar-se com o Documentum 5.2.5 ou 5.3.

#### **FileNet BPM**

FileNet BPM 3.0 e 3.5.

#### **FileNet CS e FileNet IS**

FileNet IDM Client 3.3 FP1.

FileNet IS 3.6 e 4.0.

FileNet CS 5.3 e 5.4.

#### **FileNet Image Services Resource Adapter**

FileNet Images Services Resource Adapter Versão 3.2 ou posterior.

#### **FileNet P8 Content Manager**

FileNet P8 Content Manager 3.0 e 3.5.

#### **Hummingbird DM**

Hummingbird DM 5.1.0.5 SR4.

#### **Interwoven TeamSite**

Interwoven TeamSite 5.5.2 e 6.5.1.

#### **Microsoft NTFS**

Sistema de arquivos baseado no NTFS do Windows (Windows 2000, Windows Server 2003). Os sistemas de arquivos FAT e FAT32 não são suportados.

Microsoft Indexing Service. O Microsoft Indexing Service normalmente é instalado por padrão nos sistemas operacionais Windows 2000 e Windows Server 2003.

#### **OpenText Livelink**

API OpenText Livelink Versão 9.5.

#### **RDBMS (Relational Database Management System)**

Qualquer sistema de gerenciamento de bancos de dados relacionais que tenha um driver compatível com JDBC 2.0.

#### **Stellent**

Stellent Content Server 5.1.1.

#### **Conceitos relacionados**

[Conectores](http://publib.boulder.ibm.com/infocenter/wsiihelp/v8r3/index.jsp?topic=/com.ibm.websphere.ii.product.ce.doc/prod_overview/iiyvacconnov.htm)

#### **Referências relacionadas**

Capítulo 3, "Requisitos de [Hardware",](#page-16-0) na página 9

Os requisitos de processador, memória e espaço em disco dependem dos sistemas operacionais e de como você planeja utilizar o Content Integration Server. Aplicativos customizados, alto volume ou documentos ou imagens de tamanho grande podem exigir recursos adicionais de memória ou de

processador. Seu servidor de aplicativos pode impor requisitos mínimos adicionais de processador, memória e espaço em disco.

# <span id="page-16-0"></span>**Capítulo 3. Requisitos de Hardware**

Os requisitos de processador, memória e espaço em disco dependem dos sistemas operacionais e de como você planeja utilizar o Content Integration Server. Aplicativos customizados, alto volume ou documentos ou imagens de tamanho grande podem exigir recursos adicionais de memória ou de processador. Seu servidor de aplicativos pode impor requisitos mínimos adicionais de processador, memória e espaço em disco.

**Requisitos de espaço em disco do WebSphere Information Integrator Content Edition**

500 MB

**Cliente do navegador (applet visualizador ou cliente Web) do Content Integration Server**

128 MB de RAM livre

Intel Pentium III de 500 MHz ou superior (ou RISC equivalente)

O tamanho de imagens, profundidade de cores e conversões de formato podem aumentar significativamente os recursos de memória e de processamento exigidos do computador cliente.

#### **Requisitos de espaço em disco do Centro de Informações e outras documentações (para todos os idiomas suportados)** 250 MB

**Cliente Java do Content Integration Server** 256 MB de RAM livre

Intel Pentium III 500 MHz ou superior (ou RISC equivalente)

**Estação de trabalho de desenvolvedor Java do Content Integration Server** 256 MB de RAM livre

Intel Pentium 4 1.4 GHz ou superior (ou RISC equivalente)

**Servidor (desenvolvimento de grupo de trabalho) do Content Integration Server** 1 GB de RAM livre

Dois Processadores Intel Pentium Xeon de 1 GHz ou superior (ou RISC equivalente)

#### **Conceitos relacionados**

"Conectores Suportados e Versões Exigidas de [Repositórios"](#page-13-0) na página 6 O WebSphere Information Integrator Content Edition fornece conectores que permitem o acesso a uma variedade de repositórios de conteúdo. Cada conector suporta as versões especificadas do repositório associado.

#### **Referências relacionadas**

Capítulo 2, "Softwares Exigidos e Sistemas [Operacionais](#page-12-0) Suportados", na [página](#page-12-0) 5

Antes de instalar o WebSphere Information Integrator Content Edition, assegure-se de ter os softwares exigidos e um sistema operacional suportado.

# <span id="page-18-0"></span>**Capítulo 4. Visão Geral de Instalações de Servidor Único e Servidor Distribuído**

Todos os componentes do WebSphere Information Integrator Content Edition podem ser instalados em um servidor único ou distribuídos entre muitos servidores para suportar os diversos requisitos de arquitetura do sistema. A execução de uma instalação de servidor distribuído é mais complexa que a de uma instalação de servidor único e exige um conhecimento maior de conceitos e etapas de implementação de J2EE e do WebSphere Information Integrator Content Edition e seus componentes.

Uma instalação de servidor único exige o mínimo de etapas e fornece acesso rápido a todos os recursos-chave do WebSphere Information Integrator Content Edition, incluindo o acesso ao seu sistema de gerenciamento de conteúdo suportado. Em uma instalação de servidor único, o WebSphere Information Integrator Content Edition e o servidor de aplicativos são instalados no mesmo servidor e o WebSphere Information Integrator Content Edition é implementado como um aplicativo no servidor de aplicativos.

A figura a seguir mostra uma configuração de servidor único.

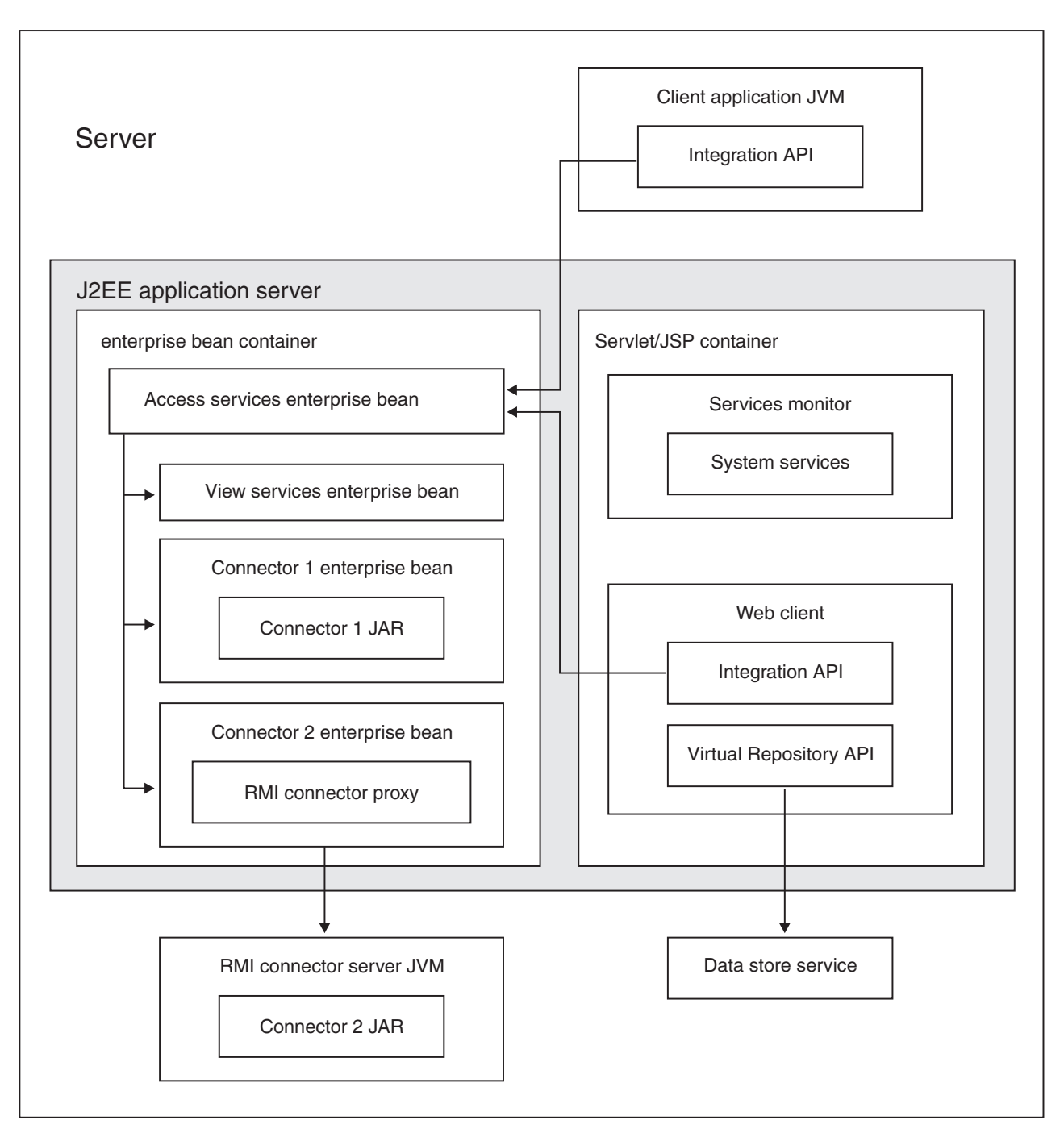

*Figura 1. Configuração de Servidor Único*

Considerações de arquitetura do sistema, tais como conectores que são suportados somente em um determinado sistema operacional ou o suporte a certos modelos de escalabilidade, podem exigir uma instalação de servidor distribuído. Uma instalação de servidor distribuído pode ser necessária nas seguintes situações:

- v Os servidores de conector são separados dos serviços de acesso ao Content Integration Server e são executados em um servidor de aplicativos J2EE ou no servidor de conector proxy RMI. Este cenário pode suportar altos volumes ou uma plataforma específica que seja exigida por um conector.
- Um cluster separado de servidores de apresentação executa um aplicativo da Web customizado que utiliza APIs do Content Integration Server e de

repositórios virtuais. Este cenário pode suportar a escalação de um aplicativo customizado independentemente do Content Integration Server.

- v Um cluster separado de servidores de aplicativos com serviços de visualização é implementado para suportar altos volumes de conversão no lado do servidor e de pedidos de processamento de imagens.
- v Um ambiente tolerante a falhas altamente redundante com clusters de failover para um aplicativo da Web customizado e os beans corporativos de serviços de acesso e de conectores e processos de serviços do Content Integration Server distribuídos e redundantes. Este cenário pode ajudar a assegurar que o aplicativo continue a ser executado, mesmo no caso de uma falha de um componente de hardware ou software.

A figura a seguir mostra os componentes do WebSphere Information Integrator Content Edition em uma configuração de servidor distribuído.

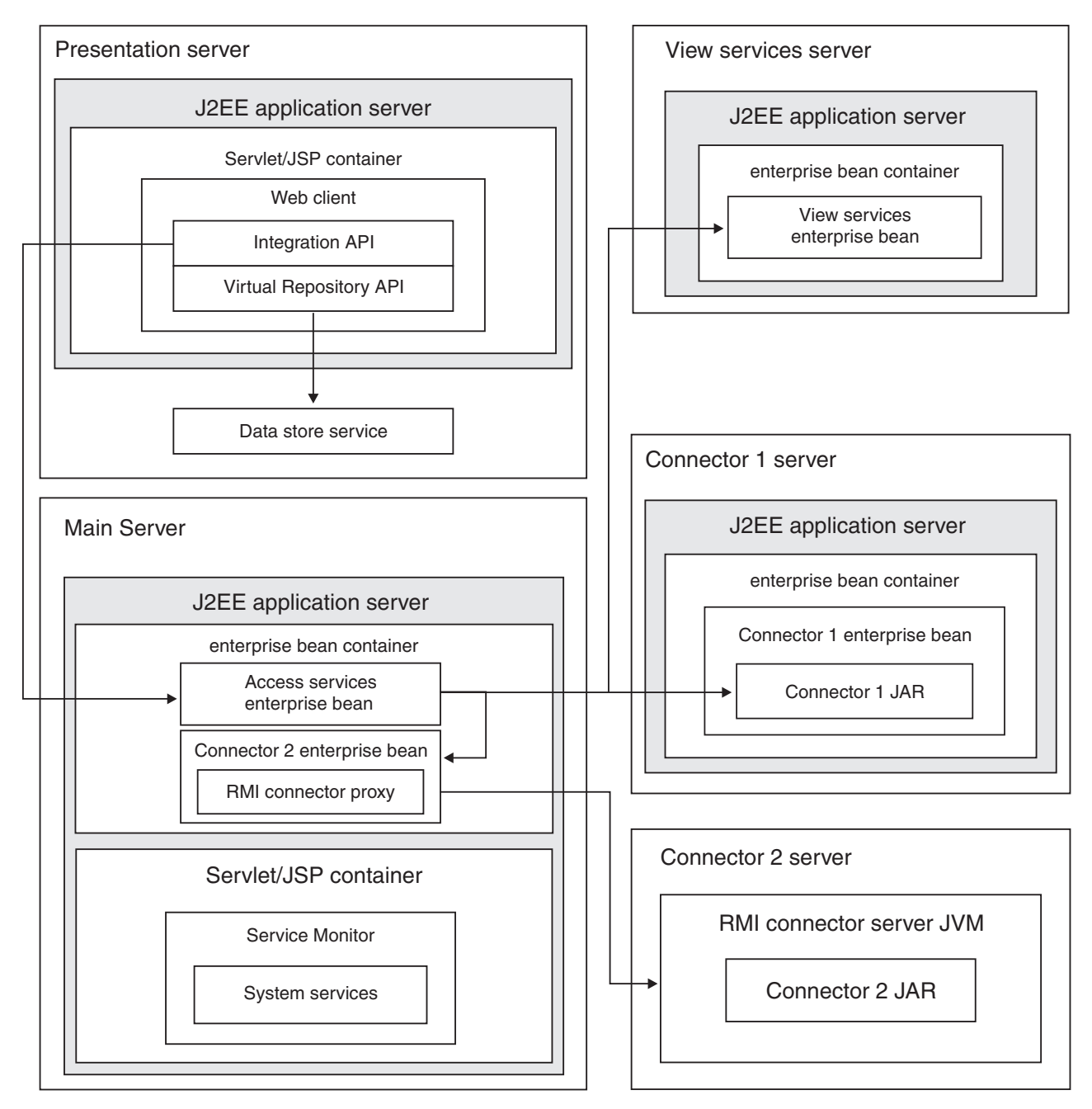

*Figura 2. Configuração de Servidor Distribuído*

## **Conceitos relacionados**

Capítulo 1, "Visão Geral da [Instalação",](#page-8-0) na página 1 Ao executar o assistente de instalação do WebSphere Information Integrator Content Edition, você pode escolher quais componentes e conectores do WebSphere Information Integrator Content Edition devem ser instalados. Depois de instalar os componentes e conectores, é preciso concluir etapas adicionais de configuração.

## **Tarefas relacionadas**

Capítulo 5, "Instalando o WebSphere [Information](#page-22-0) Integrator Content Edition em um [Servidor](#page-22-0) Único", na página 15

Uma instalação de servidor único exige o mínimo de etapas e fornece acesso a todos os recursos-chave do WebSphere Information Integrator Content Edition.

# <span id="page-22-0"></span>**Capítulo 5. Instalando o WebSphere Information Integrator Content Edition em um Servidor Único**

Uma instalação de servidor único exige o mínimo de etapas e fornece acesso a todos os recursos-chave do WebSphere Information Integrator Content Edition.

#### **Antes de iniciar**

Assegure-se de que seu sistema operacional esteja no nível suportado correto.

É preciso instalar o servidor de aplicativos J2EE no qual você pretende implementar os componentes do Content Integration Server.

Se você quiser implementar o Content Integration Server no WebSphere Application Server, Versão 6.0.1, precisará instalar o WebSphere Application Server, Fix Pack 6.0.0.2 antes de poder instalar o WebSphere Application Server, Versão 6.0.1.

É preciso haver um servidor de aplicativos existente que esteja disponível para implementar o arquivo EAR do Content Integration Server.

## **Sobre esta tarefa**

Para uma instalação de servidor único, instale todos os softwares de pré-requisito e o Content Integration Server em um servidor.

Se o WebSphere Application Server, Versão 6.0.1 estiver instalado no mesmo servidor, o programa instalador fornecerá a opção de implementar automaticamente o Content Integration Server no servidor de aplicativos.

Para qualquer servidor de aplicativos diferente do WebSphere Application Server, Versão 6.0.1, é preciso implementar manualmente o Content Integration Server de acordo com a documentação do servidor de aplicativos.

## **Procedimento**

Para instalar o Content Integration Server em um servidor único:

- 1. Inicie o assistente de instalação do WebSphere Information Integrator Content Edition em uma linha de comandos:
	- **AIX** Efetue login como o usuário root e digite ./setupaix
	- **Linux** Efetue login como o usuário root e digite ./setupLinux.bin

#### **Solaris (SPARC)**

Efetue login como o usuário root e digite ./setupSolaris.bin

#### **Solaris (Intel x86)**

Efetue login como o usuário root e digite ./setupSolarisx86.bin

#### **UNIX (para sistemas operacionais UNIX que não são suportados pelo Content Integration Server)**

Efetue login como o usuário root e digite ./setupUnix.sh

#### **Windows**

Efetue login como Administrador e digite setupwin32.exe

Você também tem a opção de digitar um dos seguintes comandos para iniciar o assistente de instalação:

#### **Modo padrão**

java -cp setup.jar run

#### **Modo silencioso**

java -cp setup.jar run -silent -options *response\_file*

#### **Modo de console**

java -cp setup.jar run -console

#### **Gabarito de Arquivo de Resposta**

java -cp setup.jar run -options-template *response\_file*

#### **Gravar Opções no Arquivo de Resposta**

java -cp setup.jar run -options-record *response\_file*

- 2. Selecione um idioma para o assistente de instalação.
- 3. Selecione **Completa** como o tipo de instalação do Content Integration Server.
- 4. Responda aos avisos restantes.
- 5. Na janela de resumo da instalação, revise a configuração e, em seguida, clique em **Avançar**.
- 6. Clique em **Concluir**.
- 7. Se você tiver instalado o Content Integration Server em um sistema operacional Windows, precisará reiniciar o computador.
- 8. Se você não escolheu implementar o Content Integration Server no WebSphere Application Server, implemente-o manualmente no servidor de aplicativos.
- 9. Inicie a ferramenta de administração. A ferramenta de administração exibirá a janela Opções.
- 10. Verifique as configurações padrão.
	- v Se você escolher que o programa instalador implemente o Content Integration Server no WebSphere Application Server, clique em **OK** para aceitar as configurações padrão.
	- v Se você implementou manualmente o Content Integration Server em qualquer outro servidor de aplicativos, pode ser necessário alterar as configurações padrão.
- 11. Crie uma configuração de conector.
- 12. Conclua as etapas de instalação adicionais específicas do conector que são descritas na documentação do conector.
- 13. Teste a configuração do conector. Para testar a configuração do conector na ferramenta de administração, clique com o botão direito do mouse no conector que você configurou e clique em **Testar Conexão** no menu drop-down.
- 14. Assegure-se de que o serviço de data store esteja em execução. No Windows, o serviço de data store é iniciado automaticamente quando o servidor é reiniciado. Para outros sistemas operacionais, é preciso iniciar o serviço de data store.

#### **Conceitos relacionados**

Capítulo 4, "Visão Geral de [Instalações](#page-18-0) de Servidor Único e Servidor [Distribuído",](#page-18-0) na página 11

Todos os componentes do WebSphere Information Integrator Content Edition podem ser instalados em um servidor único ou distribuídos entre muitos servidores para suportar os diversos requisitos de arquitetura do sistema. A

execução de uma instalação de servidor distribuído é mais complexa que a de uma instalação de servidor único e exige um conhecimento maior de conceitos e etapas de implementação de J2EE e do WebSphere Information Integrator Content Edition e seus componentes.

#### [Conectores](http://publib.boulder.ibm.com/infocenter/wsiihelp/v8r3/index.jsp?topic=/com.ibm.websphere.ii.product.ce.doc/prod_overview/iiyvacconnov.htm)

#### **Tarefas relacionadas**

Capítulo 17, ["Iniciando](#page-72-0) o Serviço de Data Store", na página 65 O serviço de data store é um componente nativo que é executado fora do servidor de aplicativos.

Iniciando a Ferramenta de [Administração](http://publib.boulder.ibm.com/infocenter/wsiihelp/v8r3/index.jsp?topic=/com.ibm.websphere.ii.product.ce.doc/administering/iiyva_addm.htm)

[Configurando](http://publib.boulder.ibm.com/infocenter/wsiihelp/v8r3/index.jsp?topic=/com.ibm.websphere.ii.product.ce.doc/configuring/iiyva_ccov.htm) Conectores

Capítulo 9, ["Implementando](#page-54-0) o Content Integration Server em um Servidor de Aplicativos de Outros [Fornecedores",](#page-54-0) na página 47

É possível implementar o Content Integration Server no WebSphere Application Server, Versão 6.0.1, no WebSphere Application Server, Versão 5.1.1 e no WebLogic Application Server, Versão 8.1 (SP4).

Capítulo 21, ["Desinstalando](#page-82-0) o WebSphere Information Integrator Content [Edition",](#page-82-0) na página 75

O programa de desinstalação do WebSphere Information Integrator Content Edition removerá o WebSphere Information Integrator Content Edition, incluindo os serviços de eventos de assinatura, o cliente Web e os conectores.

# <span id="page-26-0"></span>**Capítulo 6. Instalando o WebSphere Information Integrator Content Edition em um Ambiente Distribuído**

É possível instalar o WebSphere Information Integrator Content Edition em um ambiente de servidor distribuído.

#### **Sobre esta tarefa**

A instalação do Content Integration Server em uma arquitetura distribuída é uma tarefa avançada que somente indivíduos treinados na administração do Content Integration Server ou indivíduos que sejam experientes na implementação de aplicativos J2EE devem executar.

As etapas específicas para instalar o WebSphere Information Integrator Content Edition em um ambiente distribuído variarão dependendo da arquitetura do sistema.

#### **Procedimento**

Para instalar o WebSphere Information Integrator Content Edition em um ambiente distribuído:

- 1. Inicie o assistente de instalação do WebSphere Information Integrator Content Edition em uma linha de comandos:
	- **AIX** Efetue login como o usuário root e digite ./setupaix
	- **Linux** Efetue login como o usuário root e digite ./setupLinux.bin

#### **Solaris (SPARC)**

Efetue login como o usuário root e digite ./setupSolaris.bin

#### **Solaris (Intel x86)**

Efetue login como o usuário root e digite ./setupSolarisx86.bin

#### **UNIX (para sistemas operacionais UNIX que não são suportados pelo Content Integration Server)**

Efetue login como o usuário root e digite ./setupUnix.sh a partir de uma linha de comandos.

#### **Windows**

Efetue login como o usuário root e digite setupwin32.exe em uma linha de comandos.

Você também tem a opção de digitar um dos seguintes comandos para iniciar o assistente de instalação:

#### **Modo padrão**

java -cp setup.jar run

#### **Modo silencioso**

java -cp setup.jar run -silent -options *response\_file*

#### **Modo de console**

java -cp setup.jar run -console

#### **Gabarito de Arquivo de Resposta**

java -cp setup.jar run -options-template *response\_file*

#### **Gravar Opções no Arquivo de Resposta**

java -cp setup.jar run -options-record *response\_file*

- 2. Selecione um idioma para o assistente de instalação.
- 3. Selecione **Completa** como o tipo de instalação do Content Integration Server.
- 4. Responda aos avisos restantes.
- 5. Na janela de resumo da instalação, revise a configuração e, em seguida, clique em **Avançar**.
- 6. Clique em **Concluir**.
- 7. Se você tiver instalado o Content Integration Server em um sistema operacional Windows, precisará reiniciar o computador após a conclusão da instalação.
- 8. Se você não escolheu implementar o Content Integration Server no WebSphere Application Server, implemente-o manualmente no servidor de aplicativos.
- 9. Se os serviços de acesso para o Content Integration Server irão ser executados em mais de um servidor, repita a instalação em cada servidor onde você planeja executar os serviços de acesso.
- 10. Copie os componentes (JAR, WAR e bibliotecas nativas) para os servidores que os exijam e, em seguida, implemente e inicie os componentes. Para determinar os componentes necessários para suportar a função de cada servidor em sua arquitetura de sistema distribuído, consulte o conteúdo da distribuição do Content Integration Server.
- 11. Assegure-se de que o serviço de data store esteja em execução. No Windows, o serviço de data store é iniciado automaticamente quando o servidor é reiniciado. Para outros sistemas operacionais, é preciso iniciar o serviço de data store.
- 12. Inicie o servidor de aplicativos em cada computador que irá executar os serviços de acesso.
- 13. Inicie a ferramenta de administração. A ferramenta de administração exibirá a janela Opções.
- 14. Verifique as configurações padrão.
	- v Se você escolher que o programa instalador implemente o Content Integration Server no WebSphere Application Server, clique em **OK** para aceitar as configurações padrão.
	- v Se você implementou manualmente o Content Integration Server em qualquer outro servidor de aplicativos, pode ser necessário alterar as configurações padrão.
- 15. Configure os conectores.
- 16. Conclua as etapas de instalação adicionais específicas do conector que são descritas na documentação do conector.
- 17. Para cada componente que não for implementado no servidor principal de serviços de acesso, selecione esse componente e atualize quaisquer configurações necessárias para especificar o local onde o componente está implementado.
- 18. Teste as configurações do conector. Para testar a configuração do conector na ferramenta de administração, clique com o botão direito do mouse no conector que você configurou e clique em **Testar Conexão** no menu drop-down.

#### **Conceitos relacionados**

[Conectores](http://publib.boulder.ibm.com/infocenter/wsiihelp/v8r3/index.jsp?topic=/com.ibm.websphere.ii.product.ce.doc/prod_overview/iiyvacconnov.htm)

#### **Tarefas relacionadas**

Capítulo 17, ["Iniciando](#page-72-0) o Serviço de Data Store", na página 65 O serviço de data store é um componente nativo que é executado fora do servidor de aplicativos.

Iniciando a Ferramenta de Administração

[Configurando](http://publib.boulder.ibm.com/infocenter/wsiihelp/v8r3/index.jsp?topic=/com.ibm.websphere.ii.product.ce.doc/configuring/iiyva_ccov.htm) Conectores

Capítulo 21, ["Desinstalando](#page-82-0) o WebSphere Information Integrator Content [Edition",](#page-82-0) na página 75

O programa de desinstalação do WebSphere Information Integrator Content Edition removerá o WebSphere Information Integrator Content Edition, incluindo os serviços de eventos de assinatura, o cliente Web e os conectores.

#### **Referências relacionadas**

Visão Geral da Estrutura de Diretórios de [Instalação](http://publib.boulder.ibm.com/infocenter/wsiihelp/v8r3/index.jsp?topic=/com.ibm.websphere.ii.product.ce.doc/reference/iiyviigdcdirect.htm)

# <span id="page-30-0"></span>**Capítulo 7. Configurando o Content Integration Server para Executar no Modo Direto**

Se você precisar somente de um subconjunto muito específico da funcionalidade do Content Integration Server e se não for viável instalar um servidor de aplicativos para utilizar o Content Integration Server, é possível executar o Content Integration Server no modo direto.

#### **Sobre esta tarefa**

Para executar o Content Integration Server no modo direto, não é necessário implementar o Content Integration Server em um servidor de aplicativos. Contudo, ao executar no modo direto, muitos recursos do Content Integration Server não estarão disponíveis. Os aplicativos que utilizarem o modo direto não se beneficiarão de importantes recursos do servidor de aplicativos tais como escalabilidade, equilíbrio de carga e alta confiabilidade. Por esses motivos, o modo direto não é recomendado para a maioria dos usos do Content Integration Server.

É possível executar aplicativos no modo direto imediatamente depois de instalar o Content Integration Server.

Quando o Content Integration Server é executado no modo direto, a funcionalidade da API de integração é incorporada completamente no cliente. As conexões são feitas diretamente do cliente para os repositórios nativos ou, quando o conector proxy RMI é utilizado, para os servidores nos quais os conectores para os repositórios nativos residem. Os serviços para o Content Integration Server, como o serviço de registro, também estão disponíveis quando o Content Integration Server é executado no modo direto, mas é preciso iniciar manualmente o serviço de registro.

A seguinte funcionalidade do Content Integration Server não está disponível quando o Content Integration Server é executado no modo direto:

- Consulta federada
- Acesso HTTP
- v Conjunto de Sessão
- Proxy de cliente SOAP
- v Serviços de Eventos de Assinatura
- v Capacidade de Endereçamento de URL
- v Applet Visualizador
- Serviços de Visualização
- Cliente Web
- Componentes da Web
- v API de Serviços da Web

#### **Procedimento**

Para configurar o Content Integration Server para executar no modo direto:

1. Verifique as configurações de caminho de classe do aplicativo. É preciso incluir o arquivo JAR do conector no caminho de classe para cada conector que você

quiser utilizar no modo direto. Caso contrário, é possível utilizar as configurações padrão de caminho de classe para executar no modo direto.

2. Configure a propriedade do sistema vbr.as.operationMode da Java Virtual Machine do aplicativo com o valor direct. O valor padrão dessa propriedade do sistema é server.

## **Tarefas relacionadas**

Iniciando a Ferramenta de [Administração](http://publib.boulder.ibm.com/infocenter/wsiihelp/v8r3/index.jsp?topic=/com.ibm.websphere.ii.product.ce.doc/administering/iiyva_addm.htm)

# <span id="page-32-0"></span>**Capítulo 8. Implementando o Content Integration Server no WebSphere Application Server**

Antes de poder implementar o Content Integration Server em um ambiente do WebSphere Application Server, você deve instalar o WebSphere Application Server, Versão 6.0.1 ou Versão 5.1.1 e o WebSphere Information Integrator Content Edition, Versão 8.3.

A documentação do WebSphere Information Integrator Content Edition utiliza as seguintes convenções:

#### *IICE\_HOME*

O diretório de instalação do WebSphere Information Integrator Content Edition.

#### *PROFILE\_NAME*

O nome do perfil do WebSphere Application Server, Versão 6.0.1.

#### *WAS\_HOME*

O diretório de instalação do WebSphere Application Server.

#### **Conceitos relacionados**

"Administrando o WebSphere Application Server"

Quando você implementa o Content Integration Server no WebSphere Application Server, pode utilizar ferramentas para concluir as tarefas básicas de administração do servidor de aplicativos.

#### **Tarefas relacionadas**

"Criando um Novo Perfil para o WebSphere [Application](#page-36-0) Server, Versão 6.0.1" na [página](#page-36-0) 29

É possível criar um novo perfil no qual o Content Integration Server pode ser implementado. O nome do perfil é utilizado para iniciar e parar o WebSphere Application Server no qual o Content Integration Server está implementado.

"Implementando [Automaticamente](#page-37-0) o Content Integration Server no WebSphere [Application](#page-37-0) Server, Versão 6.0.1" na página 30

É possível utilizar o script runDeployment para implementar automaticamente o Content Integration Server como um aplicativo no WebSphere Application Server, Versão 6.0.1.

## **Administrando o WebSphere Application Server**

Quando você implementa o Content Integration Server no WebSphere Application Server, pode utilizar ferramentas para concluir as tarefas básicas de administração do servidor de aplicativos.

Para obter informações adicionais sobre a administração do WebSphere Application Server, consulte o WebSphere Application Server Information Center.

#### **Conceitos relacionados**

Capítulo 8, "Implementando o Content Integration Server no WebSphere Application Server"

Antes de poder implementar o Content Integration Server em um ambiente do WebSphere Application Server, você deve instalar o WebSphere Application Server, Versão 6.0.1 ou Versão 5.1.1 e o WebSphere Information Integrator Content Edition, Versão 8.3.

#### <span id="page-33-0"></span>**Tarefas relacionadas**

"Iniciando e Parando um WebSphere Application Server"

Uma única instalação do WebSphere Application Server pode conter vários servidores de aplicativos independentes. Para iniciar e parar uma instância de servidor de aplicativos a partir de um prompt de comandos, é possível utilizar comandos no diretório *WAS\_HOME*.

"Iniciando o Console [Administrativo](#page-34-0) do WebSphere Application Server" na [página](#page-34-0) 27

Utilize o console administrativo para implementar manualmente o Content Integration Server no WebSphere Application Server.

"Navegando no Console [Administrativo](#page-35-0) do WebSphere Application Server" na [página](#page-35-0) 28

O console administrativo do WebSphere Application Server organiza as informações em um formato hierárquico. Os níveis superiores dessa hierarquia são exibidos no painel mais à esquerda como um conjunto de nós que podem ser expandidos, como servidores, aplicativos e recursos.

## **Iniciando e Parando um WebSphere Application Server**

Uma única instalação do WebSphere Application Server pode conter vários servidores de aplicativos independentes. Para iniciar e parar uma instância de servidor de aplicativos a partir de um prompt de comandos, é possível utilizar comandos no diretório *WAS\_HOME*.

#### **Sobre esta tarefa**

A instalação padrão do WebSphere Application Server, Versão 6.0 cria um perfil denominado *default* e um servidor de aplicativos *server1* que é criado para aquele perfil. Cada perfil que é criado é associado a um servidor de aplicativos que é denominado *server1*.

No WebSphere Application Server, Versão 6.0, o nome do perfil é necessário para iniciar e parar o servidor de aplicativos. Como os servidores de aplicativos estão contidos em perfis, não é possível iniciar um servidor sem especificar o perfil associado a ele. É possível iniciar um servidor a partir do diretório *WAS\_HOME*/profiles/*PROFILE\_NAME*/bin sem o nome do perfil ou iniciar um servidor a partir de *WAS\_HOME*/bin e incluir o nome do perfil.

#### **Procedimento**

- v Para iniciar uma instância de servidor de aplicativos para o WebSphere Application Server, Versão 6.0:
	- No Windows, utilize o seguinte comando para iniciar o servidor para um perfil denominado *IICEServer*:
		- *WAS\_HOME*\profiles\*IICEServer*\bin\startServer.bat *server1*
	- No UNIX, utilize o seguinte comando para iniciar o servidor para um perfil denominado *IICEServer*: WAS\_HOME/profiles/*IICEServer*/bin/startServer.sh *server1*
- v Para parar uma instância de servidor de aplicativos para o WebSphere Application Server, Versão 6.0:
	- No Windows, utilize o seguinte comando para parar *server1* que está associado a um perfil denominado *IICEServer*: WAS\_HOME/profiles/*IICEServer*/bin/stopServer.bat *server1*
- <span id="page-34-0"></span>– No UNIX, utilize o seguinte comando para parar *server1* que está associado a um perfil denominado *IICEServer*: WAS\_HOME/profiles/*IICEServer*/bin/stopServer.sh *server1*
- v Para iniciar uma instância de servidor de aplicativos para o WebSphere Application Server, Versão 5.1:
	- No Windows, utilize o seguinte comando para iniciar um servidor de aplicativos denominado *server1*:
		- C:\WebSphere\AppServer\bin\startServer.bat *server1*
	- No UNIX, utilize o seguinte comando para iniciar um servidor de aplicativos denominado *server1*: /usr/WebSphere/AppServer/bin/startServer.sh *server1*
- v Para parar uma instância de servidor de aplicativos para o WebSphere Application Server, Versão 5.1:
	- No Windows, utilize o seguinte comando para parar um servidor de aplicativos denominado *server1*: C:\WebSphere\AppServer\bin\stopServer.bat *server1*
	- No UNIX, utilize o seguinte comando para parar um servidor de aplicativos denominado *server1*: /usr/WebSphere/AppServer/bin/stopServer.sh *server1*

#### **Conceitos relacionados**

["Administrando](#page-32-0) o WebSphere Application Server" na página 25 Quando você implementa o Content Integration Server no WebSphere Application Server, pode utilizar ferramentas para concluir as tarefas básicas de administração do servidor de aplicativos.

## **Tarefas relacionadas**

"Criando um Novo Perfil para o WebSphere [Application](#page-36-0) Server, Versão 6.0.1" na [página](#page-36-0) 29

É possível criar um novo perfil no qual o Content Integration Server pode ser implementado. O nome do perfil é utilizado para iniciar e parar o WebSphere Application Server no qual o Content Integration Server está implementado.

# **Iniciando o Console Administrativo do WebSphere Application Server**

Utilize o console administrativo para implementar manualmente o Content Integration Server no WebSphere Application Server.

#### **Sobre esta tarefa**

A instalação padrão do WebSphere Application Server implementa automaticamente o console administrativo no servidor de aplicativos padrão, *server1*.

#### **Procedimento**

Para utilizar o console administrativo:

- 1. Inicie o servidor de aplicativos *server1*.
- 2. Abra uma janela do navegador e digite a seguinte URL, em que *your\_hostname* é substituído pelo nome ou endereço IP do computador no qual o servidor de aplicativos está em execução.

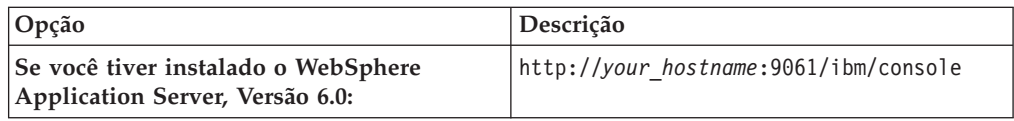

<span id="page-35-0"></span>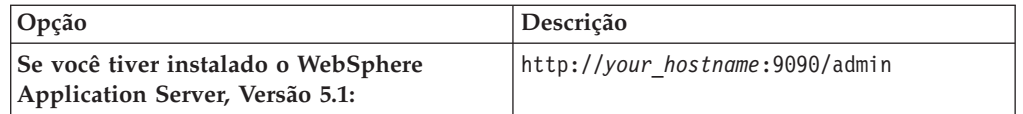

A URL carrega uma janela de login para o console administrativo do WebSphere Application Server.

- 3. Efetue login no console administrativo do WebSphere Application Server.
	- v Se a segurança do servidor de aplicativos estiver desativada (o padrão), é possível digitar qualquer valor no campo de ID do usuário.
	- v Se a segurança estiver ativada, é preciso fornecer as credenciais apropriadas, dependendo do método de segurança do servidor de aplicativos.

Depois da autenticação, a página principal do console administrativo é aberta.

#### **Conceitos relacionados**

["Administrando](#page-32-0) o WebSphere Application Server" na página 25 Quando você implementa o Content Integration Server no WebSphere Application Server, pode utilizar ferramentas para concluir as tarefas básicas de administração do servidor de aplicativos.

#### **Tarefas relacionadas**

"Criando um Novo Perfil para o WebSphere [Application](#page-36-0) Server, Versão 6.0.1" na [página](#page-36-0) 29

É possível criar um novo perfil no qual o Content Integration Server pode ser implementado. O nome do perfil é utilizado para iniciar e parar o WebSphere Application Server no qual o Content Integration Server está implementado.

["Implementando](#page-47-0) o Content Integration Server no WebSphere Application Server, Versão 5.1.1" na [página](#page-47-0) 40

É possível implementar o Content Integration Server como um aplicativo no WebSphere Application Server.

# **Navegando no Console Administrativo do WebSphere Application Server**

O console administrativo do WebSphere Application Server organiza as informações em um formato hierárquico. Os níveis superiores dessa hierarquia são exibidos no painel mais à esquerda como um conjunto de nós que podem ser expandidos, como servidores, aplicativos e recursos.

#### **Procedimento**

Para navegar em áreas no console administrativo, utilize o seguinte formato para localizar informações sobre o servidor de aplicativos, *serverl*:

#### **Servidores** → **Servidores de Aplicativos** → *serverl* → **Sistema de Mensagens do Servidor** → **Mecanismos do Sistema de Mensagens**

Para navegar até o local deste exemplo no console administrativo, expanda o nó **Servidores** no painel de navegação da esquerda e, em seguida, selecione **Servidores de Aplicativos**. Uma lista de servidores de aplicativos é exibida no painel da direita. Nesse painel, escolha *serverl*. Informações sobre *serverl* são exibidas no painel da direita da interface. Essas informações incluem links para informações mais detalhadas, por exemplo, **Mecanismos do Sistema de Mensagens**, que está sob a seção **Sistema de Mensagens do Servidor**.

#### **Conceitos relacionados**
<span id="page-36-0"></span>["Administrando](#page-32-0) o WebSphere Application Server" na página 25 Quando você implementa o Content Integration Server no WebSphere Application Server, pode utilizar ferramentas para concluir as tarefas básicas de administração do servidor de aplicativos.

### **Tarefas relacionadas**

"Criando um Novo Perfil para o WebSphere Application Server, Versão 6.0.1" É possível criar um novo perfil no qual o Content Integration Server pode ser implementado. O nome do perfil é utilizado para iniciar e parar o WebSphere Application Server no qual o Content Integration Server está implementado.

# **Criando um Novo Perfil para o WebSphere Application Server, Versão 6.0.1**

É possível criar um novo perfil no qual o Content Integration Server pode ser implementado. O nome do perfil é utilizado para iniciar e parar o WebSphere Application Server no qual o Content Integration Server está implementado.

#### **Sobre esta tarefa**

A instalação padrão do WebSphere Application Server cria um perfil único denominado default. Cada perfil criado é associado a um único servidor de aplicativos, chamado server1.

### **Procedimento**

Para criar um novo perfil denominado *IICEServer*:

v Em uma linha de comandos do Windows, digite:

```
WAS HOME\bin\wasprofile.bat -create -profileName IICEServer
-profilePath "WAS HOME\profiles\IICEServer"
–templatePath "WAS_HOME\profileTemplates\default"
-nodeName IICEServer –cellName IICEServer –hostName localhost
–portsFile "IICE_HOME\websphere_deployment\responsefile.portdef.txt"
```
• Em uma shell do UNIX, digite:

*WAS\_HOME*/bin/wasprofile.sh –create –profileName IICEServer –profilePath *WAS\_HOME*/profiles/IICEServer –templatePath *WAS\_HOME*/profileTemplates/default –nodeName IICEServer –cellName IICEServer –hostName localhost –portsFile *IICE\_HOME*/websphere\_deployment/responsefile.portdef.txt

As portas definidas no arquivo responsefile.portdef.txt são fornecidas como valores padrão. Pode ser necessário modificar esse arquivo para seu ambiente específico.

#### **Conceitos relacionados**

Capítulo 8, ["Implementando](#page-32-0) o Content Integration Server no WebSphere [Application](#page-32-0) Server", na página 25

Antes de poder implementar o Content Integration Server em um ambiente do WebSphere Application Server, você deve instalar o WebSphere Application Server, Versão 6.0.1 ou Versão 5.1.1 e o WebSphere Information Integrator Content Edition, Versão 8.3.

### **Tarefas relacionadas**

"Iniciando e Parando um WebSphere [Application](#page-33-0) Server" na página 26 Uma única instalação do WebSphere Application Server pode conter vários servidores de aplicativos independentes. Para iniciar e parar uma instância de servidor de aplicativos a partir de um prompt de comandos, é possível utilizar comandos no diretório *WAS\_HOME*.

["Implementando](#page-42-0) o Content Integration Server no WebSphere Application Server, Versão 6.0.1" na [página](#page-42-0) 35

É possível implementar manualmente o Content Integration Server como um aplicativo no WebSphere Application Server, Versão 6.0.1.

# **Implementando Automaticamente o Content Integration Server no WebSphere Application Server, Versão 6.0.1**

É possível utilizar o script runDeployment para implementar automaticamente o Content Integration Server como um aplicativo no WebSphere Application Server, Versão 6.0.1.

## **Antes de iniciar**

É preciso instalar o WebSphere Information Integrator Content Edition e o WebSphere Application Server no mesmo computador antes de poder implementar o Content Integration Server como um aplicativo no WebSphere Application Server.

## **Procedimento**

Para utilizar o script runDeployment para implementar o Content Integration Server:

- 1. Verifique as designações de portas no arquivo *IICE\_HOME*/websphere\_deployment/responsefile.portdef.txt.
- 2. Verifique os valores das seguintes opções de implementação para o script runDeployment:

*WAS\_HOME*

O diretório de instalação do WebSphere Application Server, Versão 6.0.1

## *PROFILE\_NAME*

O nome do perfil que deverá ser utilizado quando o Content Integration Server for implementado. Se esse perfil não existir, o script de implementação o criará.

### *ABSOLUTE\_INSTALL\_LOCATION*

O local da instalação do Content Integration Server.

## *ESC\_IICE\_HOME*

O local da instalação com caracteres de escape do Content Integration Server.*ESC\_IICE\_HOME* é igual a *ABSOLUTE\_INSTALL\_LOCATION*, exceto que barras duplas são utilizadas como delimitadores de diretório. *ESC\_IICE\_HOME* não é utilizado em sistemas UNIX e deve ser configurado com o mesmo valor de *ABSOLUTE\_INSTALL\_LOCATION*.

- 3. Execute o script runDeployment:
	- v Para Windows, em uma linha de comandos, digite:*IICE\_HOME*/websphere\_deployment/runDeployment.bat
	- v Para UNIX, em uma linha de comandos, digite: *IICE\_HOME*/websphere\_deployment/runDeployment.sh

### **Conceitos relacionados**

<span id="page-38-0"></span>Capítulo 8, ["Implementando](#page-32-0) o Content Integration Server no WebSphere [Application](#page-32-0) Server", na página 25

Antes de poder implementar o Content Integration Server em um ambiente do WebSphere Application Server, você deve instalar o WebSphere Application Server, Versão 6.0.1 ou Versão 5.1.1 e o WebSphere Information Integrator Content Edition, Versão 8.3.

### **Tarefas relacionadas**

Capítulo 17, ["Iniciando](#page-72-0) o Serviço de Data Store", na página 65 O serviço de data store é um componente nativo que é executado fora do servidor de aplicativos.

# **Configurando Serviços de Eventos de Assinatura para o WebSphere Application Server, Versão 6.0.1**

Se você não implementou automaticamente o WebSphere Information Integrator Content Edition no WebSphere Application Server durante a instalação e estiver implementando manualmente o WebSphere Information Integrator Content Edition no WebSphere Application Server, Versão 6.0.1, precisará configurar os serviços de eventos de assinatura se eles foram instalados como parte da instalação do WebSphere Information Integrator Content Edition.

### **Antes de iniciar**

Assegure-se de que os serviços de eventos de assinatura estejam instalados com o Content Integration Server.

### **Procedimento**

Para configurar os serviços de eventos de assinatura:

- 1. Crie o barramento de integração de serviço para as filas JMS do Content Integration Server:
	- a. Navegue até **Integração de Serviço** → **Barramentos**.
	- b. Clique em **Novo**.
	- c. Digite a seguinte propriedade:
		- Nome: iiceSIB
	- d. Clique em **OK**.
	- e. Clique no link para o barramento de integração de serviço que foi criado.
	- f. Clique no link **Propriedades Adicionais** → **Membros do Barramento**.
	- g. Clique em **Incluir**.
	- h. Selecione o botão de rádio **Servidor**.
	- i. Selecione IICEServer: server1 como o servidor.
	- j. Verifique se o padrão de Data Store está ativado.
	- k. Clique em **Avançar**.
	- l. Clique em **Concluir**.
	- m. Clique em **Salvar** na parte superior da página para salvar as alterações.
	- n. Clique em **Salvar** para concluir o processo de salvamento.
- 2. Crie a Connection Factory de Fila JMS:
	- a. Navegue até **Recursos** → **Provedores JMS** → **Sistema de Mensagens Padrão**.
	- b. Configure o escopo para Servidor e clique em **Aplicar**.
	- c. Clique no link **Connection Factories** → **Connection Factory de Fila JMS**.
- d. Clique em **Novo**.
- e. Digite as seguintes propriedades:
	- Nome: VBRConnectionFactory
	- Nome de JNDI: VBRConnectionFactory
	- Nome do barramento: iiceSIB
- f. Clique em **OK**.
- g. Clique no link para a Connection Factory de Fila JMS.
- h. Clique no link **Propriedades Adicionais** → **Propriedades do Conjunto de Conexão**.
- i. Configure a propriedade Máximo de Conexões como 25.
- j. Clique em **OK**.
- k. Clique no link **Salvar** no início da página para salvar as alterações.
- l. Clique no botão **Salvar** para concluir o processo de salvamento.
- 3. Crie os Destinos JMS do SIB:
	- a. Navegue até **Integração de Serviço** → **Barramentos** → *iiceSIB* → **Propriedades Adicionais** → **Destinos**.
	- b. Clique em **Novo**.
	- c. Selecione o botão de rádio **Fila**.
	- d. Clique em **Avançar**.
	- e. Digite a seguinte propriedade:
		- v Identificador: sibVBRSubscriptionGroupProcessorQueue
	- f. Clique em **Avançar**.
	- g. Para a Etapa 2, designe a fila para um membro do barramento e clique em **Avançar**.
	- h. Clique em **Concluir**.
	- i. Repita as etapas de b a h para incluir os seis Destinos JMS do SIB restantes:

## **Destino SIB 2**

Identificador: sibVBRContentMonitorQueue

**Destino SIB 3**

Identificador: sibVBREventFilterQueue

**Destino SIB 4**

Identificador: sibVBREventHandlerQueue

## **Destino SIB 5**

Identificador: sibVBRStatisticsQueue

# **Destino SIB 6**

Identificador: sibVBRSubscriptionServicesDLQ

# **Destino SIB 7**

Identificador: sibVBRMainDLQ

- j. Clique no link **Salvar** no início da página para salvar as alterações.
- k. Clique no botão **Salvar** para concluir o processo de salvamento.

# 4. Crie os Destinos de Fila JMS:

- a. Navegue até **Recursos** → **Provedores JMS** → **Sistema de Mensagens Padrão**.
- b. Configure o escopo para Servidor e clique em **Aplicar**.
- c. Clique no link **Destinos** → **Fila JMS**.
- d. Clique em **Novo**.

e. Digite as seguintes propriedades:

**Nome** VBRSubscriptionGroupProcessorQueue

**Nome de JNDI** queue/VBRSubscriptionGroupProcessorQueue **Nome do Barramento** iiceSIB **Nome da fila** sibVBRSubscriptionGroupProcessorQueue **Descrição** Processador de Grupo de Assinaturas VBR f. Clique em **OK**. g. Repita a Etapa e. e a Etapa f. para incluir os seis Destinos de Fila JMS restantes: **Destino de Fila JMS 2** Nome: VBRContentMonitorQueue Nome de JNDI: queue/VBRContentMonitorQueue Nome do barramento: iiceSIB Nome da fila: sibVBRContentMonitorQueue Descrição: Monitor de Conteúdo VBR **Destino de Fila JMS 3** Nome: VBREventFilterQueue Nome de JNDI: queue/VBREventFilterQueue Nome do barramento: iiceSIB Nome da fila: sibVBREventFilterQueue Descrição: Filtro de Eventos VBR **Destino de Fila JMS 4** Nome: VBREventHandlerQueue Nome de JNDI: queue/VBREventHandlerQueue Nome do barramento: iiceSIB Nome da fila: sibVBREventHandlerQueue Descrição: Rotina de Tratamento de Eventos VBR **Destino de Fila JMS 5** Nome: VBRStatisticsQueue Nome de JNDI: queue/VBRStatisticsQueue

Nome do barramento: iiceSIB

Nome da fila: sibVBRStatisticsQueue

Descrição: Estatísticas VBR

#### **Destino de Fila JMS 6**

Nome: VBRSubscriptionServicesDLQ

Nome de JNDI: queue/VBRSubscriptionServicesDLQ

Nome do barramento: iiceSIB

Nome da fila: sibVBRSubscriptionServicesDLQ

Descrição: DLQ de Serviços de Assinatura VBR

#### **Destino de Fila JMS 7**

Nome: VBRMainDLQ

Nome de JNDI: queue/VBRMainDLQ

Nome do barramento: iiceSIB

Nome da fila: sibVBRMainDLQ

Descrição: DLQ Principal VBR

- h. Clique em **Salvar** na parte superior da página para salvar as alterações.
- i. Clique em **Salvar** para concluir o processo de salvamento.
- 5. Crie as Especificações de Ativação JMS do SIB:
	- a. Navegue até **Recursos** → **Provedores JMS** → **Sistema de Mensagens Padrão**.
	- b. Configure o escopo para Servidor e clique em **Aplicar**.
	- c. Clique no link **Especificação de Ativação** → **Especificação de Ativação JMS**.
	- d. Clique em **Novo**.
	- e. Digite as seguintes propriedades:
		- v Nome: asVBRSubscriptionGroupProcessorQueue
		- v Nome de JNDI: eis/asVBRSubscriptionGroupProcessorQueue
		- v Nome de JNDI de destino: queue/VBRSubscriptionGroupProcessorQueue
		- Nome do barramento: iiceSIB
	- f. Clique em **OK**.
	- g. Repita as etapas de d a f para incluir as seis Especificações de Ativação JMS do SIB restantes:

### **Especificação de Ativação JMS do SIB 2**

Nome de JNDI: eis/asVBRContentMonitorQueue

Nome: asVBRContentMonitorQueue

Nome de JNDI de destino: queue/VBRContentMonitorQueue

Nome do barramento: iiceSIB

## **Especificação de Ativação JMS do SIB 3**

Nome: asVBREventFilterQueue Nome do barramento: iiceSIB

Nome de JNDI: eis/asVBREventFilterQueue

Nome de JNDI de destino: queue/VBREventFilterQueue

#### **Especificação de Ativação JMS do SIB 4**

Nome: asVBREventHandlerQueue

Nome de JNDI: eis/asVBREventHandlerQueue

Nome de JNDI de destino: queue/VBREventHandlerQueue

Nome do barramento: iiceSIB

#### **Especificação de Ativação JMS do SIB 5** Nome: asVBRStatisticsQueue

Nome de JNDI: eis/asVBRStatisticsQueue

Nome de JNDI de destino: queue/VBRStatisticsQueue

Nome do barramento: iiceSIB

### <span id="page-42-0"></span>**Especificação de Ativação JMS do SIB 6**

Nome: asVBRSubscriptionServicesDLQ

Nome de JNDI: eis/asVBRSubscriptionServicesDLQ

Nome de JNDI de destino: queue/VBRSubscriptionServicesDLQ

Nome do barramento: iiceSIB

## **Especificação de Ativação JMS do SIB 7**

Nome: asVBRMainDLQ

Nome de JNDI: eis/asVBRMainDLQ

Nome de JNDI de destino: queue/VBRMainDLQ

Nome do barramento: iiceSIB

- h. Clique em **Salvar** na parte superior da página para salvar as alterações.
- i. Clique em **Salvar** para concluir o processo de salvamento.

#### **Conceitos relacionados**

[Visão](http://publib.boulder.ibm.com/infocenter/wsiihelp/v8r3/index.jsp?topic=/com.ibm.websphere.ii.product.ce.doc/configuring/iiyvajmsq.htm) Geral de Filas JMS

#### **Tarefas relacionadas**

"Implementando o Content Integration Server no WebSphere Application Server, Versão 6.0.1"

É possível implementar manualmente o Content Integration Server como um aplicativo no WebSphere Application Server, Versão 6.0.1.

# **Implementando o Content Integration Server no WebSphere Application Server, Versão 6.0.1**

É possível implementar manualmente o Content Integration Server como um aplicativo no WebSphere Application Server, Versão 6.0.1.

#### **Antes de iniciar**

É preciso instalar o WebSphere Information Integrator Content Edition e o WebSphere Application Server no mesmo computador.

#### **Procedimento**

Para implementar manualmente o Content Integration Server como um aplicativo no WebSphere Application Server:

- 1. Crie um novo perfil denominado *IICEServer*.
- 2. Inicie o servidor de aplicativos para o perfil *IICEServer*.
- 3. Anote as informações de portas para o novo perfil *IICEServer*:
	- a. Selecione **Servidores** → **Application Servers** → *server1* → **Comunicações** → **Portas**.
	- b. Registre os números de portas para wc\_adminhost, wc\_adminhost\_secure e BOOTSTRAP\_ADDRESS para utilização em etapas futuras.
- 4. Atualize os aliases de host virtual padrão para incluir os novos transportes HTTP:
	- a. Selecione **Ambiente** → **Hosts Virtuais** → *default\_host* → **Propriedades Adicionais** → **Aliases de Host**.
- b. Para definir aliases de host para os transportes HTTP wc\_adminhost e wc\_adminhost\_secure que você registrou em uma etapa anterior, clique em **Novo**.
- c. Digite o nome do host a ser utilizado para cada transporte: \*

```
Novo Alias 1
     Nome do Host: *
     Porta: 9061
Novo Alias 2
    Nome do Host: *
     Porta: 9044
```
- d. Clique em **OK** para cada alias.
- e. Depois de criar cada um dos aliases, clique em **Salvar** no início da página para salvar as alterações.
- f. Clique em **Salvar** para concluir o processo de salvamento.
- 5. Crie uma nova biblioteca compartilhada para dependências do Content Integration Server:
	- a. Navegue até **Ambiente** → **Bibliotecas Compartilhadas**.
	- b. Assegure-se de que o escopo esteja configurado como Nó. Se não estiver, selecione o botão de rádio **Nó** e clique em **Aplicar**.
	- c. Clique em **Novo**.
	- d. Dê à nova biblioteca compartilhada o nome *iiceDependencies*.
	- e. Configure o caminho de classe para incluir *IICE\_HOME*/datastore/datastore.jar.
	- f. Configure o Caminho da Biblioteca Nativa para incluir *IICE\_HOME*/datastore.
	- g. Clique em **OK**.
	- h. Clique em **Salvar** na parte superior da página para salvar as alterações.
	- i. Clique em **Salvar** para concluir o processo de salvamento.
- 6. Crie um novo carregador de classes:
	- a. Selecione **Servidores** → **Servidores de Aplicativos** → *server1* → **Infra-estrutura do Servidor** → **Gerenciamento Java e de Processo** → **Carregador de Classes**
	- b. Clique em **Novo**.
	- c. Selecione Primeiro Pai como o modo do carregador de Classes.
	- d. Clique em **OK**.
	- e. Clique no link **Propriedades Adicionais** → **Bibliotecas**.
	- f. Clique em **Incluir**.
	- g. Escolha a biblioteca iiceDependencies que foi criada na etapa anterior e clique em **OK**.
	- h. Selecione *iiceDependencies* como o Nome da Biblioteca.
	- i. Clique em **Salvar** na parte superior da página para salvar as alterações.
	- j. Clique em **Salvar** para concluir o processo de salvamento.
- 7. Inclua o diretório home do Content Integration Server e a opção headless no conjunto de propriedades da Java Virtual Machine do servidor de aplicativos:
	- a. Selecione **Servidores** → **Application Servers** → *server1* → **Infra-estrutura do Servidor** → **Gerenciamento Java e de Processo** → **Definição de Processo** → **Propriedades Adicionais** → **Java Virtual Machine** → **Propriedades Adicionais** → **Propriedades Customizadas**
	- b. Clique em **Novo**.
- c. Digite as seguintes propriedades:
	- 1) Nome: vbr.home
	- 2) Valor: *IICE\_HOME*
	- 3) Descrição: diretório raiz da instalação do Content Integration Server.
- d. Clique em **OK**.
- e. Clique em **Novo**.
- f. Digite as seguintes propriedades:
	- Nome: java.awt.headless
	- Valor: true
- g. Clique em **OK**.
- h. Clique em **Salvar** na parte superior da página para salvar as alterações.
- i. Clique em **Salvar** para concluir o processo de salvamento.
- 8. Configure os serviços de eventos de assinatura:
	- v Se os serviços de eventos de assinatura foram instalados e você não tiver concluído a Etapa 9, o Content Integration Server não será implementado no servidor de aplicativos.
	- v Se os serviços de eventos de assinatura não foram instalados, você terá a opção de configurar os serviços de eventos de assinatura. Se você optar por não configurar os serviços de eventos de assinatura, poderá ignorar as Etapas de 9 a 11.
- 9. Efetue logout do WebSphere Application Server Administrative Console.
- 10. Pare o servidor de aplicativos para o perfil *IICEServer*.
- 11. Inicie o servidor de aplicativos para o perfil *IICEServer*.
- 12. Inicie o WebSphere Application Server Administrative Console.
- 13. Instale o aplicativo do Content Integration Server no perfil *IICEServer*.
- 14. Instale o aplicativo corporativo do Content Integration Server no perfil *IICEServer*:
	- a. Selecione **Aplicativos** → **Instalar Novo Aplicativo**.
	- b. Especifique o caminho (ou clique em **Procurar**) para o arquivo VeniceBridge.ear no diretório *IICE\_HOME*.
	- c. Clique em **Avançar**.
	- d. Na etapa Preparando para a instalação do aplicativo, clique em **Avançar**.
	- e. Um aviso de segurança é exibido. Você pode ignorar esse aviso e clicar no botão **Continuar**.
	- f. Conclua as seguintes etapas do WebSphere Application Server para instalar um novo aplicativo:
		- 1) Fornecer opções para executar a instalação: Desmarque **Criar Mbeans para Recursos** e clique em **Avançar**.
		- 2) Mapear módulos para servidores: Clique em **Avançar**.
		- 3) Fornecer opções para executar a Implementação de EJB: Clique em **Avançar**.
		- 4) Fornecer ligações de listener para beans orientados a mensagens: Selecione o botão de rádio **Especificação de Ativação** e digite o Nome de JNDI da Especificação de Ativação para o MDB correspondente. Esta etapa é necessária somente se os serviços de eventos de assinatura estiverem instalados.

### **SubscriptionGroupProcessorMDB**

eis/asVBRSubscriptionGroupProcessorQueue

### **ContentMonitorMDB**

eis/asVBRContentMonitorQueue

### **EventFilterMDB**

eis/asVBREventFilterQueue

# **EventHandlerMDB**

eis/asVBREventHandlerQueue

## **StatisticsProcessorMDB**

eis/asVBRStatisticsQueue

- v Clique em **Avançar**.
- v Na mensagem Avisos de Recursos de Aplicativo, clique em **Continuar**.
- 5) Fornecer Nomes de JNDI para Beans: Clique em **Avançar**.
- 6) Mapear hosts virtuais para módulos da Web: Clique em **Avançar**.
- 7) Mapear funções de segurança para usuários/grupos: Clique em **Avançar**.
- 8) Assegurar-se de que todos os métodos 1.x não protegidos tenham o nível correto de proteção: Clique em **Avançar**.
- 9) Resumo: Clique em **Concluir**. O aplicativo começa a ser implementado. Esse processo pode levar um tempo significativo, dependendo do hardware e do número de conectores selecionados durante a instalação do Content Integration Server.
- g. Clique no link **Salvar na Configuração Master** para salvar as alterações.
- 15. Inicie o servidor FastObjects. Se estiver executando o Content Integration Server no UNIX, inicie o servidor executando *IICE\_HOME*/bin/rdsservice.sh. Se estiver executando o Content Integration Server no Windows e o serviço não estiver iniciado, navegue até **Painel de Controle** → **Ferramentas Administrativas** e inicie o serviço de data store do WebSphere Information Integrator Content Edition.
- 16. Pare e, em seguida, reinicie o servidor de aplicativos *server1* no perfil *IICEServer*.

## **Tarefas relacionadas**

["Configurando](#page-38-0) Serviços de Eventos de Assinatura para o WebSphere [Application](#page-38-0) Server, Versão 6.0.1" na página 31

Se você não implementou automaticamente o WebSphere Information Integrator Content Edition no WebSphere Application Server durante a instalação e estiver implementando manualmente o WebSphere Information Integrator Content Edition no WebSphere Application Server, Versão 6.0.1, precisará configurar os serviços de eventos de assinatura se eles foram instalados como parte da instalação do WebSphere Information Integrator Content Edition.

"Criando um Novo Perfil para o WebSphere [Application](#page-36-0) Server, Versão 6.0.1" na [página](#page-36-0) 29

É possível criar um novo perfil no qual o Content Integration Server pode ser implementado. O nome do perfil é utilizado para iniciar e parar o WebSphere Application Server no qual o Content Integration Server está implementado.

[Configurando](http://publib.boulder.ibm.com/infocenter/wsiihelp/v8r3/index.jsp?topic=/com.ibm.websphere.ii.product.ce.doc/configuring/iiyvasscfg01.htm) Serviços de Eventos de Assinatura

["Configurando](#page-46-0) o Aplicativo do Content Integration Server para o WebSphere [Application](#page-46-0) Server, Versão 6.0.1" na página 39

Depois de instalar o WebSphere Information Integrator Content Edition, é preciso configurar o aplicativo para utilizar o Content Integration Server no WebSphere Application Server, Versão 6.0.1.

# <span id="page-46-0"></span>**Configurando o Aplicativo do Content Integration Server para o WebSphere Application Server, Versão 6.0.1**

Depois de instalar o WebSphere Information Integrator Content Edition, é preciso configurar o aplicativo para utilizar o Content Integration Server no WebSphere Application Server, Versão 6.0.1.

## **Procedimento**

Para configurar aplicativos do WebSphere Information Integrator Content Edition:

- 1. Atualize o script de configuração do Content Integration Server. No Windows, atualize o arquivo *IICE\_HOME*\bin\config.bat. No UNIX, atualize o script *IICE\_HOME*/bin/config.sh.
	- a. Faça backup do script de configuração.
	- b. Configure a variável de ambiente WAS\_HOME como o diretório de instalação do WebSphere Application Server, por exemplo, C:\Arquivos de programas\IBM\WebSphere\AppServer.
	- c. Edite a variável JNDI\_CLIENT\_PROVIDER de modo que ela utilize o número da porta do servidor BOOTSTRAP\_ADDRESS que você anotou durante o processo de implementação. Um exemplo de valor dessa propriedade é:

iiop://*localhost*:2810

2. Se você implementou manualmente o Content Integration Server, copie os arquivos vbr\_access\_services.jar e vbr\_view\_services.jar implementados para o diretório *IICE\_HOME*/lib. Esses arquivos estão na pasta

*WAS\_HOME*/AppServer/profiles/*PROFILE\_NAME*/installedApps/*node*/VeniceBridge.ear

em que *node* é o nó do WebSphere Application Server no qual o Content Integration Server está implementado.

- 3. Atualize as propriedades de JNDI do cliente:
	- a. Inicie a ferramenta de administração do WebSphere Information Integrator Content Edition. O servidor de aplicativos do WebSphere Information Integrator Content Edition deve ser iniciado antes de utilizar a ferramenta de administração.
	- b. Abra o menu **Editar** → **Opções**.
	- c. Assegure-se de que a opção WebSphere esteja selecionada e clique em **Propriedades**.
	- d. Verifique o número de porta que a propriedade java.naming.provider.url está configurada para utilizar. Assegure-se de que o número da porta seja igual à porta do servidor de nomes *IICEServer* anotado durante o processo de implementação, por exemplo, 2810. Um exemplo de valor desta propriedade é iiop://*localhost*:2810.
	- e. Clique em **OK** para confirmar as propriedades e, em seguida, clique em **OK** novamente para fechar o diálogo de opções.
	- f. Execute uma consulta JNDI na entrada de serviços de acesso para se assegurar de que a configuração esteja correta.

### **Tarefas relacionadas**

["Implementando](#page-42-0) o Content Integration Server no WebSphere Application Server, Versão 6.0.1" na [página](#page-42-0) 35

É possível implementar manualmente o Content Integration Server como um aplicativo no WebSphere Application Server, Versão 6.0.1.

# <span id="page-47-0"></span>**Implementando o Content Integration Server no WebSphere Application Server, Versão 5.1.1**

É possível implementar o Content Integration Server como um aplicativo no WebSphere Application Server.

## **Antes de iniciar**

É preciso instalar o WebSphere Information Integrator Content Edition e o WebSphere Application Server no mesmo computador.

## **Procedimento**

Para implementar o Content Integration Server:

- 1. Inicie o console administrativo do WebSphere Application Server.
- 2. Crie uma instância de servidor de aplicativos na qual você irá implementar o Content Integration Server:
	- a. Selecione **Servidores** → **Application Servers**.
	- b. Clique no botão **Novo**.
	- c. Digite um nome para este novo servidor. Por exemplo, digite *IICEServer*.
	- d. Assegure-se de que a caixa **Gerar Portas HTTP Exclusivas** esteja selecionada.
	- e. Clique em **Avançar**.
	- f. Quando for solicitado a confirmar o novo servidor de aplicativos, clique em **Concluir**.
	- g. Clique em **Salvar** na parte superior da página para salvar as alterações.
- 3. Anote as informações de portas para o novo servidor:
	- a. Selecione **Servidores** → **Servidores de Aplicativos** → *IICEServer* → **Contêiner da Web** → **Transportes HTTP**.
	- b. Registre os números das portas para os transportes HTTP agora para utilização em etapas futuras. Você verá transportes HTTP definidos em quatro portas diferentes, dois transportes padrão e dois transportes ativados para SSL.
	- c. Selecione **Servidores** → **Servidores de Aplicativos** → *IICEServer* → **Nós de Extremidade** → **BOOTSTRAP\_ADDRESS**.
	- d. Registre o valor do campo Porta agora para utilização em etapas futuras. Você verá a porta na qual o serviço de nomes do servidor de aplicativos *IICEServer* é executado, como 2810.
- 4. Atualize os aliases de host virtual padrão para incluir os novos transportes HTTP:
	- a. Selecione **Ambiente** → **Hosts Virtuais** → *default\_host* → **Aliases de Host**.
	- b. Para cada um dos quatro transportes HTTP que você registrou na etapa anterior, clique em **Novo** e defina um alias de host para esse transporte.
	- c. Digite o Nome do Host a ser utilizado para cada transporte: \*

```
Novo Alias 1
     Nome do Host: *
     Porta: 9081
Novo Alias 2
    Nome do Host: *
     Porta: 9091
```

```
Novo Alias 3
     Nome do Host: *
     Porta: 9044
Novo Alias 4
    Nome do Host: *
     Porta: 9044
```
- d. Clique em **OK** para cada alias.
- e. Clique em **Salvar** na parte superior da página para salvar as alterações.
- 5. Crie uma biblioteca compartilhada para dependências do Content Integration Server:
	- a. Selecione **Ambiente** → **Bibliotecas Compartilhadas**.
	- b. Clique em **Novo**.
	- c. Dê à nova biblioteca compartilhada o nome *iiceDependencies*.
	- d. Configure o caminho de classe para incluir *IICE\_HOME*/datastore/datastore.jar.
	- e. Clique em **OK**.
	- f. Clique em **Salvar** na parte superior da página para salvar as alterações.
- 6. Designe a nova biblioteca compartilhada para o servidor de aplicativos *IICEServer*:
	- a. Selecione **Servidores** → **Application Servers** → *IICEServer* → **Carregador de Classes**
	- b. Clique em **Novo**.
	- c. O modo do carregador de classes é configurado como PARENT\_FIRST e clique em **OK**.
	- d. Selecione o carregador de classes que foi criado.
	- e. Clique em **Bibliotecas**.
	- f. Clique em **Incluir**.
	- g. Selecione a biblioteca iiceDependencies que foi criada e clique em **OK**.
	- h. Clique em **Salvar** na parte superior da página para salvar as alterações.
- 7. Inclua o diretório home do Content Integration Server no conjunto de propriedades da Java Virtual Machine do servidor de aplicativos:
	- a. Selecione **Servidores** → **Application Servers** → *IICEServer* → **Definição de Processo** → **Java Virtual Machine** → **Propriedades Customizadas**
	- b. Clique em **Novo**.
	- c. Digite as seguintes propriedades:
		- Nome: vbr.home
		- Valor: *IICE\_HOME*
		- v Descrição: diretório raiz da instalação do Content Integration Server.
	- d. Clique em **OK**.
	- e. Clique em **Salvar** na parte superior da página para salvar as alterações.
- 8. Instale o aplicativo Content Integration Server no servidor *IICEServer*:
	- a. Selecione **Aplicativos** → **Instalar Novo Aplicativo**.
	- b. Se estiver executando o console administrativo localmente, selecione a opção Caminho Local e vá para o arquivo VeniceBridge.ear no diretório *IICE\_HOME*.
	- c. Clique em **Avançar**.
	- d. Na etapa Preparando para a instalação do aplicativo, clique em **Avançar**.
	- e. Ignore quaisquer avisos de segurança e clique em **Continuar**.
- f. Instalando um novo aplicativo:
	- 1) Fornecer opções para executar a instalação: Limpe a caixa de opções **Criar Mbeans para Recursos** e clique em **Avançar**.
	- 2) Fornecer opções para executar a Implementação de EJB: Clique em **Avançar**.
	- 3) Fornecer Portas Listener para Beans de Sistema de Mensagens: Esta etapa é exibida se os serviços de eventos de assinatura tiverem sido instalados durante a instalação do WebSphere Information Integrator Content Edition. Clique em **Avançar**.
	- 4) Fornecer Nomes de JNDI para Beans: Clique em **Avançar**.
	- 5) Mapear hosts virtuais para módulos da Web: Clique em **Avançar**.
	- 6) Mapear módulos para servidores de aplicativos: Selecione a opção na lista Clusters e Servidores, selecione todos os módulos na lista Módulo e clique em **Aplicar**. A página é recarregada com todos os módulos designados ao servidor de aplicativos *IICEServer*. Clique em **Avançar**.
	- 7) Assegurar-se de que todos os métodos 1.x não protegidos tenham o nível correto de proteção: Clique em **Avançar**.
	- 8) Resumo: Clique em **Concluir**. O aplicativo começa a ser implementado. Esse processo pode levar um tempo significativo, dependendo do hardware e do número de conectores selecionados durante a instalação do Content Integration Server.
- g. Clique em **Salvar na Configuração Master** para salvar as alterações.
- 9. Se você instalou os serviços de eventos de assinatura, configure os serviços de eventos de assinatura para o WebSphere Application Server, Versão 5.1.1.
- 10. Inicie o servidor FastObjects. Se estiver executando o Content Integration Server no UNIX, inicie o servidor executando o script *IICE\_HOME*/bin/rdsservice.sh. Se estiver executando o Content Integration Server no Windows e o serviço não estiver iniciado, selecione **Painel de Controle** → **Ferramentas Administrativas** e inicie o serviço de data store.
- 11. Configure o ambiente. No Windows, abra uma janela de comandos e execute o arquivo *IICE\_HOME*\bin\config.bat. No UNIX, abra uma shell e execute o script *IICE\_HOME*/bin/config.sh.
- 12. Pare e, em seguida, reinicie o servidor de aplicativos.
- 13. Conclua as etapas para configurar os aplicativos do WebSphere Information Integrator Content Edition para o WebSphere Application Server, Versão 5.1.1.

## **Tarefas relacionadas**

["Configurando](#page-50-0) o Aplicativo do Content Integration Server para o WebSphere [Application](#page-50-0) Server, Versão 5.1.1" na página 43

Depois de instalar o WebSphere Information Integrator Content Edition, é preciso configurar o aplicativo para implementar o Content Integration Server no WebSphere Application Server.

"Iniciando o Console [Administrativo](#page-34-0) do WebSphere Application Server" na [página](#page-34-0) 27

Utilize o console administrativo para implementar manualmente o Content Integration Server no WebSphere Application Server.

# <span id="page-50-0"></span>**Configurando o Aplicativo do Content Integration Server para o WebSphere Application Server, Versão 5.1.1**

Depois de instalar o WebSphere Information Integrator Content Edition, é preciso configurar o aplicativo para implementar o Content Integration Server no WebSphere Application Server.

## **Procedimento**

Para configurar o aplicativo Content Integration Server:

- 1. Atualize o script de configuração do Content Integration Server. No Windows, atualize o arquivo *IICE\_HOME*\bin\config.bat. No UNIX, atualize o script *IICE\_HOME*/bin/config.sh.
	- a. Faça backup do script de configuração.
	- b. Configure a variável de ambiente WAS\_HOME como o diretório de instalação do WebSphere Application Server, por exemplo, C:\WebSphere\AppServer.
	- c. Se você quiser utilizar os serviços de eventos de assinatura, configure a variável de ambiente MQ\_HOME como o diretório de instalação do WebSphere MQ.
	- d. Configure a variável de ambiente JNDI\_CLIENT\_PROVIDER como o número da porta do servidor *IICEServer* que você anotou quando implementou o Content Integration Server. Um exemplo de valor dessa propriedade é:
		- iiop://*localhost*:2810
- 2. Atualize as propriedades de JNDI do cliente:
	- a. Inicie a ferramenta de administração do Content Integration Server.
	- b. Selecione **Editar** → **Opções**.
	- c. Selecione **WebSphere** e, em seguida, clique em **Propriedades**.
	- d. Verifique o número da porta que a propriedade java.naming.provider.url está configurada para utilizar. Configure a propriedade utilizando o número da porta de auto-inicialização de *IICEServer*. Durante a implementação, você anotou esse número do BOOTSTRAP\_ADDRESS no console administrativo do WebSphere Application Server. Substitua a porta neste exemplo pelo número que você anotou. Um exemplo de valor desta propriedade é iiop://*localhost*:2810.
	- e. Clique em **OK** para confirmar as propriedades e, em seguida, clique em **OK** novamente para fechar a janela Opções.
	- f. que a configuração esteja correta.
- 3. Copie os arquivos vbr\_access\_services.jar e vbr\_view\_services.jar implementados para o diretório *IICE\_HOME*/lib. Esses arquivos estão na pasta *WAS\_HOME*/AppServer/installedApps/*node*/VeniceBridge.ear, em que *node* é o nó do WebSphere no qual o Content Integration Server está implementado.

## **Tarefas relacionadas**

["Implementando](#page-47-0) o Content Integration Server no WebSphere Application Server, Versão 5.1.1" na [página](#page-47-0) 40

É possível implementar o Content Integration Server como um aplicativo no WebSphere Application Server.

["Configurando](#page-51-0) Serviços de Eventos de Assinatura para o WebSphere [Application](#page-51-0) Server, Versão 5.1.1" na página 44

Depois de instalar os serviços de eventos de assinatura como parte do Content

Integration Server, é preciso configurar os serviços de eventos de assinatura para implementar o Content Integration Server no WebSphere Application Server.

# <span id="page-51-0"></span>**Configurando Serviços de Eventos de Assinatura para o WebSphere Application Server, Versão 5.1.1**

Depois de instalar os serviços de eventos de assinatura como parte do Content Integration Server, é preciso configurar os serviços de eventos de assinatura para implementar o Content Integration Server no WebSphere Application Server.

## **Antes de iniciar**

Assegure-se de que os serviços de eventos de assinatura estejam instalados com o Content Integration Server. Para utilizar os serviços de eventos de assinatura, é preciso instalar o sistema de mensagens incorporado ao instalar o WebSphere Application Server.

Se você instalar o sistema de mensagens incorporado para o WebSphere Application Server no UNIX, serão necessários certos grupos e usuários.

### **Procedimento**

Para configurar os serviços de eventos de assinatura:

- 1. Crie uma Connection Factory JMS:
	- a. Navegue até Resources\WebSphere JMS Provider.
	- b. Digite IICEServer no campo **Servidor** e clique em **Aplicar**.
	- c. Clique em **Connection Factories de fila do WebSphere**.
	- d. Clique em **Novo**.
	- e. Digite as seguintes propriedades:

**Nome** VBRConnectionFactory

### **Nome de JNDI**

VBRConnectionFactory

## **Ativar XA**

desmarcada

- f. Clique em **Aplicar**.
- g. Role para baixo e clique em **Conjunto de Conexão**.
- h. Para **Máx. de Conexões**, especifique 25. O número máximo de conexões pode variar dependendo de suas necessidades.
- i. Clique em **OK**.
- j. Clique em **Salvar** na parte superior da página para salvar as alterações.
- 2. Crie Filas JMS:
	- a. Navegue até Resources\WebSphere JMS Provider.
	- b. Digite IICEServer no campo **Servidor** e clique em **Aplicar**.
	- c. Clique em **Destinos de Fila do WebSphere**.
	- d. Crie as seguintes filas JMS atualizando os campos **Nome** e **Nome de JNDI**. Todos os outros campos podem utilizar seus valores padrão.
		- v **Nome**: VBRSubscriptionGroupProcessorQueue
			- **Nome de JNDI**: queue/VBRSubscriptionGroupProcessorQueue
- v **Nome**: VBRContentMonitorQueue **Nome de JNDI**: queue/VBRContentMonitorQueue
- v **Nome**: VBREventFilterQueue **Nome de JNDI**: queue/VBREventFilterQueue
- v **Nome**: VBREventHandlerQueue **Nome de JNDI**: queue/VBREventHandlerQueue
- v **Nome**: VBRStatisticsQueue
- **Nome de JNDI**: queue/VBRStatisticsQueue
- v **Nome**: VBRSubscriptionServicesDLQ
	- **Nome de JNDI**: queue/VBRSubscriptionServicesDLQ
- v **Nome**: VBRMainDLQ
	- **Nome de JNDI**: queue/VBRMainDLQ
- e. Navegue até Servers\Application Servers\IICEServer\Server Components\JMS Servers.
- f. Inclua todos os nomes das filas JMS (não os Nomes de JNDI) na lista de nomes de filas, por exemplo:
	- v VBRSubscriptionGroupProcessorQueue
	- VBRContentMonitorQueue
	- v VBREventFilterQueue
	- v VBREventHandlerQueue
	- VBRStatisticsQueue
	- VBRSubscriptionServicesDLQ
	- VBRMainDLQ
- g. Configure o Estado Inicial como Iniciado.
- h. Clique em **OK**.
- 3. Configure o Serviço Listener de Mensagens JMS:
	- a. Navegue até Servers\Application Servers\IICEServer\Message Listener Service.
	- b. Clique em **Portas Listener**.
	- c. Crie as seguintes portas listener preenchendo os campos **Nome** e **Nome de JNDI de Destino**.
		- v **Nome**: VBRSubscriptionGroupProcessorListener
		- **Nome de JNDI de Destino**:
			- queue/VBRSubscriptionGroupProcessorQueue
		- v **Nome**: VBRContentMonitorListener **Nome de JNDI de Destino**: queue/VBRContentMonitorQueue
		- v **Nome**: VBREventFilterListener
		- **Nome de JNDI de Destino**: queue/VBREventFilterQueue
		- v **Nome**: VBREventHandlerListener
		- **Nome de JNDI de Destino**: queue/VBREventHandlerQueue
		- v **Nome**: VBRStatisticsProcessorListener

**Nome de JNDI de Destino**: queue/VBRStatisticsQueue

As propriedades a seguir para cada porta listener são as mesmas da implementação padrão. Dependendo do ambiente e da carga esperada, os valores de Máx. de Sessões e Máx. de Mensagens podem ser alterados.

• Nome de JNDI da Connection Factory: VBRConnectionFactory

- v Máx. de sessões: 5
- v Máx. de novas tentativas: 1
- Máx. de mensagens: 1

d. Clique em **Salvar** na parte superior da página para salvar as alterações.

**Conceitos relacionados**

[Visão](http://publib.boulder.ibm.com/infocenter/wsiihelp/v8r3/index.jsp?topic=/com.ibm.websphere.ii.product.ce.doc/configuring/iiyvajmsq.htm) Geral de Filas JMS

## **Tarefas relacionadas**

["Configurando](#page-50-0) o Aplicativo do Content Integration Server para o WebSphere [Application](#page-50-0) Server, Versão 5.1.1" na página 43

Depois de instalar o WebSphere Information Integrator Content Edition, é preciso configurar o aplicativo para implementar o Content Integration Server no WebSphere Application Server.

# <span id="page-54-0"></span>**Capítulo 9. Implementando o Content Integration Server em um Servidor de Aplicativos de Outros Fornecedores**

É possível implementar o Content Integration Server no WebSphere Application Server, Versão 6.0.1, no WebSphere Application Server, Versão 5.1.1 e no WebLogic Application Server, Versão 8.1 (SP4).

### **Sobre esta tarefa**

Os componentes J2EE do Content Integration Server são empacotados como um único arquivo EAR que pode ser implementado em qualquer servidor de aplicativos que suporte a especificação J2EE 1.3 (ou posterior).

#### **Procedimento**

Para implementar o Content Integration Server em um servidor de aplicativos de outros fornecedores:

- 1. Instalar o WebSphere Information Integrator Content Edition.
- 2. Se você implementou e configurou com êxito o Content Integration Server anteriormente para um servidor de aplicativos diferente, faça backup do arquivo de configuração config.xml do servidor de aplicativos de conteúdo para evitar sobrescrever configurações do servidor de aplicativos. É possível alternar entre configurações, se você parar e reiniciar o servidor de aplicativos sempre que alterar o arquivo de configuração config.xml.
- 3. Defina a propriedade de sistema da JVM vbr.home do servidor de aplicativos para especificar o diretório de instalação do Content Integration Server. Por exemplo:

-Dvbr.home=C:/Arquivos de programas/IBM/WebSphereIICE

Pode ser necessário modificar o script de inicialização ou arquivo em batch do servidor de aplicativos para definir a propriedade do sistema.

- 4. Inclua o diretório *IICE\_HOME*/datastore na variável de ambiente de caminho da shell que inicia a JVM do servidor de aplicativos. Utilize a variável de ambiente PATH para o Windows, LIBPATH para o AIX e LD\_LIBRARY\_PATH para o Solaris e Linux.
- 5. Implemente o arquivo EAR *IICE\_HOME*/VeniceBridge.ear de acordo com a documentação de seu servidor de aplicativos.
- 6. Edite o script de inicialização do Content Integration Server, config.bat (Windows) ou config.sh (UNIX), para incluir os arquivos JAR do cliente do servidor de aplicativos e os parâmetros corretos de consulta JNDI. O script de inicialização está no diretório *IICE\_HOME*/bin.
- 7. Inicie a ferramenta de administração do WebSphere Information Integrator Content Edition e altere o servidor de aplicativos padrão para seu servidor de aplicativos.

#### **Conceitos relacionados**

Capítulo 15, ["Implementação](#page-68-0) de Cliente Java", na página 61 O Content Integration Server inclui muitos programas de exemplo que demonstram como utilizar a API Java para acessar a funcionalidade do Content Integration Server.

#### **Tarefas relacionadas**

Capítulo 5, "Instalando o WebSphere [Information](#page-22-0) Integrator Content Edition em um [Servidor](#page-22-0) Único", na página 15

Uma instalação de servidor único exige o mínimo de etapas e fornece acesso a todos os recursos-chave do WebSphere Information Integrator Content Edition.

Capítulo 10, ["Implementando](#page-56-0) o Content Integration Server no Servidor de [Aplicativos](#page-56-0) WebLogic, Versão 8.1", na página 49

O servidor de aplicativos BEA WebLogic, Versão 8.1 SP4 pode implementar beans corporativos e aplicativos da Web a partir de um arquivo EAR. O Content Integration Server inclui descritores de implementação padrão para o servidor de aplicativos WebLogic nos arquivos JAR de bean corporativo.

# <span id="page-56-0"></span>**Capítulo 10. Implementando o Content Integration Server no Servidor de Aplicativos WebLogic, Versão 8.1**

O servidor de aplicativos BEA WebLogic, Versão 8.1 SP4 pode implementar beans corporativos e aplicativos da Web a partir de um arquivo EAR. O Content Integration Server inclui descritores de implementação padrão para o servidor de aplicativos WebLogic nos arquivos JAR de bean corporativo.

#### **Sobre esta tarefa**

As seguintes convenções são utilizadas:

*IICE\_HOME*

Diretório de instalação base do Content Integration Server.

### *WL\_HOME*

Diretório de base da instalação do servidor de aplicativos WebLogic 8.1.

#### *WL\_DOMAIN*

Nome do domínio no qual o Content Integration Server está sendo implementado. Durante a instalação padrão, o WebLogic cria um domínio denominado *Examples*.

## **Procedimento**

Para implementar o Content Integration Server no servidor de aplicativos WebLogic, Versão 8.1:

- 1. Instale o Content [Integration](#page-22-0) Server.
- 2. Faça backup do arquivo de configuração *IICE\_HOME*\config.xml do Content Integration Server.
- 3. Instale o Content Integration Server em um domínio limpo do WebLogic. Consulte a documentação da BEA para o script de configuração (UNIX) e o arquivo de configuração (Windows) que são executados para criar um novo domínio.
- 4. Edite o script de inicialização do WebLogic no diretório *WL\_DOMAIN*/user\_projects/domains/*domainname*:
	- a. Configure o parâmetro JAVA\_OPTIONS para incluir a diretiva "-Dvbr.home=*IICE\_HOME*".
	- b. Inclua o data store no caminho:
		- Para Windows: PATH=*IICE\_HOME*\datastore;%PATH%
		- Para AIX:
			- LIBPATH=*IICE\_HOME*/datastore:\$LIBPATH
		- Para Solaris:
			- LD\_LIBRARY\_PATH=*IICE\_HOME*/datastore:\$LD\_LIBRARY\_PATH
		- Para Linux: LD\_LIBRARY\_PATH=*IICE\_HOME*/datastore:\$LD\_LIBRARY\_PATH
	- c. Inclua *IICE\_HOME*/datastore/datastore.jar no final da variável CLASSPATH. Um exemplo de parte de um script de inicialização do WebLogic é mostrado aqui:

... @REM SET content integration server OPTIONS set VBR\_HOME=C:\IICE set JAVA\_OPTIONS=-Dvbr.home=%VBR\_HOME% set PATH=%PATH%;%VBR HOME%\datastore set CLASSPATH=%CLASSPATH%;%VBR HOME%\datastore\datastore.jar ...

- 5. Verifique se o serviço de data store está em execução. Se o Content Integration Server estiver instalado em um ambiente Windows, vá para **Iniciar** → **Programas** → **Ferramentas Administrativas** → **Serviços** e verifique se o serviço de data store está em execução. Em um ambiente UNIX, vá para *IICE\_HOME*/bin e inicie o serviço de data store executando o arquivo rdsservice.sh.
- 6. Execute o script de inicialização do WebLogic no diretório do novo domínio para iniciar o servidor de aplicativos WebLogic.
- 7. Abra o console de administração do WebLogic.
- 8. Se os serviços de eventos de assinatura estiverem instalados, configure-os para o WebLogic.
- 9. Configure a segurança do WebLogic para permitir o acesso aos aplicativos monitor de serviços e de serviços de eventos de assinatura.
- 10. Na área de janela da esquerda, vá para **Implementações** → **Aplicativos** e, em seguida, clique em **Implementar um Novo Aplicativo**.
- 11. Localize o arquivo EAR que foi instalado no sistema de arquivos *IICE\_HOME*\VeniceBridge.ear e clique em **Selecionar**.
- 12. Digite IIContentEd como o nome do aplicativo e clique em **Implementar**. A janela será atualizada várias vezes e todos os arquivos JAR e WAR serão implementados com êxito.
- 13. Edite o script config.sh (UNIX) ou o arquivo config.bat (Windows) no diretório *IICE\_HOME*/bin:
	- a. Configure as variáveis de ambiente JNDI\_CLIENT\_FACTORY e JNDI\_CLIENT\_PROVIDER para referenciarem os parâmetros de JNDI corretos para consulta de bean corporativo WebLogic.
	- b. Configure a variável de ambiente EJB CLIENT CLASSPATH para referenciar o arquivo JAR do cliente WebLogic 8.1 e o arquivo weblogic.jar, no diretório *WL\_HOME*/weblogic81/server/lib.
	- c. Configure a variável de ambiente JAVA\_HOME para referenciar a JVM incluída com o servidor de aplicativos WebLogic, Versão 8.1 SP4.
- 14. Execute a ferramenta de administração e altere o servidor de aplicativos padrão para WebLogic.

## **Tarefas relacionadas**

Capítulo 9, ["Implementando](#page-54-0) o Content Integration Server em um Servidor de Aplicativos de Outros [Fornecedores",](#page-54-0) na página 47

É possível implementar o Content Integration Server no WebSphere Application Server, Versão 6.0.1, no WebSphere Application Server, Versão 5.1.1 e no WebLogic Application Server, Versão 8.1 (SP4).

["Configurando](#page-58-0) Serviços de Eventos de Assinatura para o Servidor de [Aplicativos](#page-58-0) WebLogic, Versão 8.1" na página 51

Se você instalou os serviços de eventos de assinatura e estiver implementando o Content Integration Server no servidor de aplicativos WebLogic, deve configurar os serviços de eventos de assinatura.

Iniciando a Ferramenta de [Administração](http://publib.boulder.ibm.com/infocenter/wsiihelp/v8r3/index.jsp?topic=/com.ibm.websphere.ii.product.ce.doc/administering/iiyva_addm.htm)

# <span id="page-58-0"></span>**Configurando Serviços de Eventos de Assinatura para o Servidor de Aplicativos WebLogic, Versão 8.1**

Se você instalou os serviços de eventos de assinatura e estiver implementando o Content Integration Server no servidor de aplicativos WebLogic, deve configurar os serviços de eventos de assinatura.

## **Antes de iniciar**

Para confirmar se a instância do WebLogic tem um servidor JMS, utilize o console de administração do WebLogic para navegar até Services\JMS\Servers. Se você vir um servidor JMS, ignore a Etapa 1 e prossiga para a Etapa 2 para configurar a Connection Factory JMS.

## **Procedimento**

Para configurar os serviços de eventos de assinatura para o WebLogic:

- 1. Crie um novo servidor JMS. A instalação do WebLogic pode já ter um servidor JMS configurado.
	- a. Navegue até Services\JMS.
	- b. Selecione **Servidores** e, em seguida, clique em **Configurar um Novo Servidor JMS**.
	- c. Especifique um nome para o Servidor JMS e clique em **Criar**.
	- d. Clique na guia **Destinos** e selecione um servidor no menu drop-down.
	- e. Clique em **Aplicar**.
- 2. Crie uma nova connection factory JMS:
	- a. Navegue até Services\JMS\Connection Factories.
	- b. Clique em **Configurar uma Nova Connection Factory JMS**.
	- c. Especifique as seguintes propriedades:

**Nome** VBRConnectionFactory

## **Nome de JNDI**

VBRConnectionFactory

Mantenha os valores padrão para as outras propriedades da connection factory JMS.

- d. Clique em **Criar**.
- e. Clique na guia **Destinos** e selecione o servidor apropriado na lista **Disponíveis** e mova-o para a lista **Escolhidos**.
- f. Clique em **Aplicar**.
- 3. Crie filas JMS:
	- a. Navegue até Services\JMS\Servers\*Your JMS Server*\Destinations.
	- b. Crie as filas JMS a seguir preenchendo os campos **Nome** e **Nome de JNDI**. Utilize os valores padrão para todos os outros campos.

**Nome** VBRSubscriptionGroupProcessorQueue

### **Nome de JNDI**

queue/VBRSubscriptionGroupProcessorQueue

**Nome** VBRContentMonitorQueue

### **Nome de JNDI**

queue/VBRContentMonitorQueue

**Nome** VBREventFilterQueue

**Nome de JNDI**

queue/VBREventFilterQueue

**Nome** VBREventHandlerQueue

**Nome de JNDI**

queue/VBREventHandlerQueue

**Nome** VBRStatisticsQueue

**Nome de JNDI**

queue/VBRStatisticsQueue

**Nome** VBRSubscriptionServicesDLQ

**Nome de JNDI**

queue/VBRSubscriptionServicesDLQ

**Nome** VBRMainDLQ

**Nome de JNDI**

queue/VBRMainDLQ

c. Abra os detalhes de cada fila e clique na guia **Reentrega**. Altere o limite de reentrega para 1 e o destino de erro para VBRMainDLQ. Utilize as configurações padrão de limite de reentrega e destino de erro para a VBRMainDLQ.

## **Tarefas relacionadas**

Capítulo 10, ["Implementando](#page-56-0) o Content Integration Server no Servidor de [Aplicativos](#page-56-0) WebLogic, Versão 8.1", na página 49

O servidor de aplicativos BEA WebLogic, Versão 8.1 SP4 pode implementar beans corporativos e aplicativos da Web a partir de um arquivo EAR. O Content Integration Server inclui descritores de implementação padrão para o servidor de aplicativos WebLogic nos arquivos JAR de bean corporativo.

# **Capítulo 11. Configurando a Segurança do Servidor de Aplicativos WebLogic**

Como o aplicativo monitor de serviços e o aplicativo de administração de serviços de evento de assinatura utilizam a autenticação HTTP básica, é preciso criar um usuário do WebLogic para acessar esses aplicativos.

### **Sobre esta tarefa**

Se você quiser a mesma combinação de nome de usuário e senha para o aplicativo monitor de serviços e o aplicativo de administração de serviços de evento de assinatura, conclua este procedimento uma vez.

#### **Procedimento**

Para criar um usuário do WebLogic:

- 1. Navegue até Security\Realms\*realm\_name*\Users.
- 2. Clique em **Configurar um Novo Usuário**.
- 3. Digite Administrador como o nome e a senha. Se você quiser uma combinação de nome de usuário e senha diferente para cada aplicativo, edite a propriedade principal-name no descritor weblogic.xml no diretório WEB-INF de cada aplicativo da Web.
- 4. Digite Administrador do Content Integration Server como a descrição.
- 5. Clique em **Aplicar**.

# **Capítulo 12. Iniciando o Servidor do Conector de Proxy RMI (Remote Method Invocation)**

Inicie o servidor do conector de proxy RMI (Remote Method Invocation) quando desejar utilizar o conector de proxy RMI para enviar pedidos do conector para um servidor RMI que está hospedando o conector real em outra máquina virtual na mesma máquina ou em outro servidor.

## **Antes de iniciar**

Antes de iniciar o servidor de conector proxy RMI, verifique se todas as bibliotecas de repositório necessárias foram copiadas para *IICE\_HOME*/lib. As bibliotecas de repositório necessárias para cada conector estão relacionadas na documentação desse conector.

## **Procedimento**

Para iniciar o servidor de conector proxy RMI:

- No Windows, é possível utilizar o arquivo em batch *IICE\_HOME*\bin\RMIBridge.bat para iniciar o servidor de conector proxy RMI.
- v No UNIX, é possível utilizar o script de shell *IICE\_HOME*/bin/RMIbridge.sh para iniciar o conector proxy RMI.

# **Capítulo 13. Configurando um Computador Remoto como um Cliente do WebSphere Information Integrator Content Edition Hospedado no WebSphere Application Server**

O WebSphere Application Server fornece um programa de instalação de cliente para computadores remotos que necessitem conectar-se com aplicativos que estejam hospedados no WebSphere Application Server.

### **Antes de iniciar**

- 1. Inicie o Content Integration Server no servidor de destino.
- 2. Instale o WebSphere Application Client na máquina cliente. A versão do WebSphere Application Client deve corresponder à versão do WebSphere Application Server no qual o Content Integration Server está implementado.
- 3. Execute uma instalação completa do Content Integration Server no computador cliente.

## **Procedimento**

Para configurar um computador remoto como um cliente do Content Integration Server hospedado no WebSphere Application Server:

1. Copie os seguintes arquivos da instalação do WebSphere Information Integrator Content Edition para o diretório *IICE\_CLIENT\_HOME*\lib do computador cliente:

#### **Para o WebSphere Application Server, Versão 5.1.1**

*WAS\_SERVER\_HOME*\installedApps\<nó>\ VeniceBridge.ear\vbr\_access\_services.jar WAS SERVER HOME\installedApps\<nó>\ VeniceBridge.ear\vbr\_view\_services.jar

## **Para o WebSphere Application Server, Versão 6.0.1, após a implementação automática do Content Integration Server**

WAS\_HOME/profiles/*IICEServer*/installedApps/ *IICEServer*/VeniceBridge.ear/vbr\_access\_services.jar WAS\_HOME/profiles/*IICEServer*/installedApps/

*IICEServer*/VeniceBridge.ear/vbr\_view\_services.jar

- 2. Atualize o script de configuração do cliente para o Content Integration Server. No Windows, este arquivo é *IICE\_CLIENT\_HOME*\bin\config.bat. No UNIX, esse arquivo é *IICE\_CLIENT\_HOME*/bin/config.sh:
	- a. Faça backup do script de configuração.
	- b. Edite a variável WAS\_HOME configurando-a como o diretório de instalação do WebSphere Application Client.
	- c. Edite a variável MQ\_HOME configurando-a como o diretório Java do WebSphere Application Client MQ. Esse diretório geralmente está fora do diretório de instalação do cliente aplicativo. Por exemplo, para o WebSphere Application Server, Versão 5.1.1 no Windows, o diretório padrão é Arquivos de programas\IBM\WebSphere MQ\Java. Para o WebSphere Application Server, Versão 6.0.1 no Windows, o diretório padrão é *WAS\_HOME*\lib\WMQ\java.
- d. Edite a variável JNDI\_CLIENT\_PROVIDER, assegurando-se de que ela utilize o nome e a porta de servidor do Content Integration Server iiop://my\_server:2810.
- 3. Atualize as propriedades de JNDI do cliente:
	- a. Inicie a ferramenta de administração.
	- b. Clique em **Editar** → **Opções**.
	- c. Assegure-se de que a opção WebSphere esteja selecionada e, em seguida, clique em **Propriedades**.
	- d. Verifique o número de porta que a propriedade java.naming.provider.url está configurada para utilizar. Assegure-se de que ela seja igual ao nome e porta do Content Integration Server registrados durante o processo de implementação, por exemplo, 2810. Um exemplo do valor desta propriedade é iiop://my\_server:2810.
	- e. Clique em **OK** para confirmar as propriedades e clique em **OK** novamente para fechar a janela Opções.
- 4. Teste a configuração do cliente:
	- a. Abra um prompt de comandos.
	- b. No Windows, execute o arquivo run sample swing.RepoBrowser. No UNIX, execute o script ./run\_sample.sh swing.RepoBrowser. A amostra RepoBrowser exibirá o conjunto de repositórios que estão configurados no Content Integration Server.

# **Capítulo 14. Implementando o Aplicativo da Web de Maneira Separada**

Para utilizar o recurso de procurar e exibir formulários do Content Integration Server, o cliente Web precisa ser implementado de maneira separada. Se o cliente Web não for implementado de maneira separada, os formulários customizados não estarão disponíveis.

### **Sobre esta tarefa**

O cliente Web está incluído no arquivo VeniceBridge.ear no diretório *IICE\_HOME*. O cliente Web também está localizado no arquivo *IICE\_HOME*/war/webclient.war.

#### **Procedimento**

As etapas necessárias para implementar o aplicativo da Web de maneira separada dependem do tipo de servidor de aplicativos.

#### **WebSphere Application Server**

Ao implementar o arquivo EAR no WebSphere Application Server, assegure-se de que a opção Distribuir aplicativo esteja selecionada na página Opções de Implementação de Aplicativo. Essa opção implementará o aplicativo em um formato explodido que permite que a procura customizada e a exibição de formulários funcionem. O WebSphere Application Server utiliza a opção Distribuir aplicativo como o padrão.

### **Servidor de Aplicativos WebLogic**

- 1. Extraia o arquivo webclient.war em um diretório. O *IICE\_HOME*/webclientx é um destino apropriado para o archive extraído. Algumas modificações são necessárias no novo diretório.
- 2. Abra o arquivo WEB-INF/wc-config.xml para edição.
- 3. Localize a propriedade vbr.relate.datastore.url.
- 4. Altere o valor dessa propriedade para FastObjects://localhost/relate\_store2. Essa modificação assegura que não haja conflitos com outras instâncias do aplicativo da Web.
- 5. Crie um segundo datastore para que relate\_store2 funcione.

Tanto para o WebSphere Application Server quanto para o servidor de aplicativos WebLogic, se o cliente Web estiver sendo implementado em uma instância do servidor de aplicativos diferente de outros componentes do Content Integration Server, será preciso modificar o arquivo WEB-INF/web.xml para utilizar as propriedades de JNDI apropriadas para criar uma conexão externa com os serviços de acesso.

### **Conceitos relacionados**

[Trabalhando](http://publib.boulder.ibm.com/infocenter/wsiihelp/v8r3/index.jsp?topic=/com.ibm.websphere.ii.product.ce.doc/prod_overview/iiyva_dsover.htm) com o Data Store

#### **Tarefas relacionadas**

[Criando](http://publib.boulder.ibm.com/infocenter/wsiihelp/v8r3/index.jsp?topic=/com.ibm.websphere.ii.product.ce.doc/administering/iiyvd_dscreate.htm) um Data Store

# <span id="page-68-0"></span>**Capítulo 15. Implementação de Cliente Java**

O Content Integration Server inclui muitos programas de exemplo que demonstram como utilizar a API Java para acessar a funcionalidade do Content Integration Server.

Ao instalar o Content Integration Server, um script de inicialização run\_sample.bat (Windows) ou run\_sample.sh (UNIX) é criado no diretório *IICE\_HOME*/bin , o qual configura todo o caminho de classe e os parâmetros de configuração necessários para executar os aplicativos de amostra. Se você escolher que o programa de instalação implemente o Content Integration Server no WebSphere 6.0.1 durante a instalação, o script criará todas as bibliotecas necessárias. Para outros servidores de aplicativos, é preciso incluir os arquivos JAR necessários para a biblioteca de cliente de bean corporativo no diretório *IICE\_HOME*/lib antes de executar qualquer aplicativo de amostra.

É possível atualizar os arquivos de script run\_sample para executar os exemplos da linha de comandos no modo direto. Para executar os exemplos no modo direto, configure a propriedade do sistema vbr.as.operationMode como o valor direct. O valor padrão dessa propriedade do sistema é server.

O exemplo a seguir mostra como a API Java pode ser utilizada para efetuar logon em um repositório:

run\_sample commandline.RepoTest MyRepository MyUserid MyPassword

O script run\_sample utiliza o caminho de classe que o arquivo config.bat (Windows) ou o arquivo config.sh (UNIX) configura. Os clientes Java devem configurar as propriedades necessárias para conectar-se com o servidor de aplicativos e obter um manuseio para o bean corporativo de serviços de acesso. A tabela a seguir mostra as propriedades necessárias para conectar-se com o servidor de aplicativos.

| Propriedade                 | Descrição                                                                                                    |
|-----------------------------|----------------------------------------------------------------------------------------------------|
| java.naming.factory.initial | Nome da classe específica do servidor de aplicativos que é<br>utilizada para criar o manuseio do bean corporativo. Valor<br>padrão:<br>com.ibm.websphere.naming.WsnInitialContextFactory |
| java.naming.provider.url    | URL do serviço de nomes específico do servidor de<br>aplicativos utilizado para solicitar o manuseio do bean<br>corporativo. Valor padrão: iiop://localhost:2810                         |

*Tabela 2. Propriedades Necessárias para Conectar-se com o Servidor de Aplicativos*

Para implementar o cliente Java em um computador separado, é preciso editar a URL do provedor de nomenclatura Java e substituir o *localhost* pelo nome do host real.

Se você quiser implementar o Content Integration Server em um servidor de outros fornecedores, é preciso editar o arquivo config.bat (Windows) ou o arquivo config.sh (UNIX) para utilizar a fábrica de nomenclatura e a URL do provedor apropriadas para seu servidor de aplicativos. A tabela a seguir resume os valores da fábrica de nomenclatura e URL do provedor para vários servidores de

aplicativos suportados.

*Tabela 3. Valores de Fábrica de Nomenclatura e URL do Provedor para Servidores de Aplicativos*

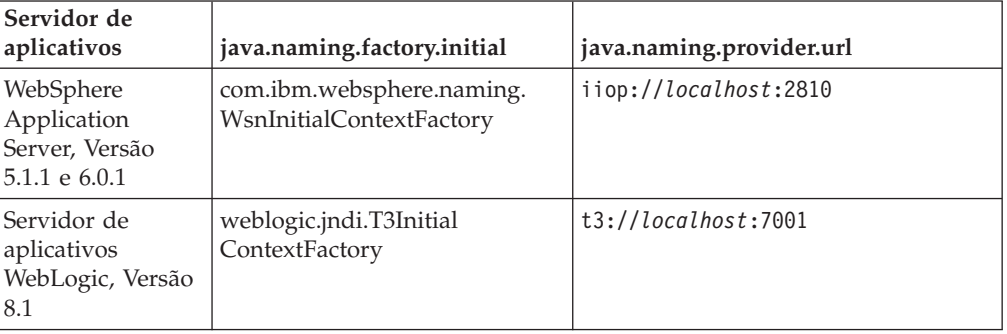

### **Tarefas relacionadas**

Capítulo 9, ["Implementando](#page-54-0) o Content Integration Server em um Servidor de Aplicativos de Outros [Fornecedores",](#page-54-0) na página 47

É possível implementar o Content Integration Server no WebSphere Application Server, Versão 6.0.1, no WebSphere Application Server, Versão 5.1.1 e no WebLogic Application Server, Versão 8.1 (SP4).

# **Capítulo 16. Utilitário Empacotador de EAR do Content Integration Server**

Pode ser necessário reempacotar o archive EAR (Enterprise Archive) do Content Integration Server para implementação para incluir ou atualizar outro aplicativo da Web ou para incluir bibliotecas dependentes para um conector.

O utilitário empacotador de EAR fornece uma maneira simples e consistente de criar o arquivo EAR com o conteúdo revisado e com um descritor de implementação application.xml apropriado. O utilitário empacotador de EAR inclui os seguintes parâmetros:

#### **-libraryJars**

Você pode especificar nomes de arquivo qualificado relativos ou completos para quaisquer arquivos JAR dependentes que devam ser incluídos. Geralmente, você especifica *IICE\_HOME*/lib/vbr.jar. Você também pode querer incluir aqui arquivos JAR específicos de conectores. Quaisquer arquivos JAR que você incluir aqui serão incluídos no archive e especificados no manifesto e no descritor de implementação.

#### **-appDirs**

Você pode especificar caminhos completos ou relativos para diretórios que contêm os arquivos de bean corporativo e WAR que você deseja incluir. É preciso separar os nomes dos diretórios com vírgulas.

#### **-updateEJBManifests**

Este parâmetro é uma chave opcional que instrui o empacotador de EAR para atualizar os arquivos de manifesto do bean corporativo e os arquivos WAR para referenciar as bibliotecas fornecidas (-libraryJars) antes de empacotá-los no arquivo EAR final.

### **-appName**

Este parâmetro especifica o nome do arquivo EAR criado. O arquivo EAR usa a extensão .ear.

É possível utilizar o script run\_sample incluído com o WebSphere Information Integrator Content Edition para configurar o caminho de classe Java apropriado antes de executar o empacotador.

O comando do exemplo a seguir cria um arquivo EAR denominado MyApplication.ear que inclui as bibliotecas típicas do Content Integration Server: arquivo jar de DFC (Documentum Foundation Classes), bean corporativo do Content Integration Server, arquivos WAR do Content Integration Server e um arquivo WAR customizado.

./run sample.sh com.venetica.vbr.util.EarPackager -libraryJars ../lib/vbr.jar,/documentum/shared/dfc.jar -appDirs ../ejb,../war,/usr/home/servlets -updateEJBManifests -appName MyApplication

É possível utilizar o script rebuild\_ear como um atalho para reconstruir o arquivo EAR do VeniceBridge.

O comando a seguir mostra como reconstruir o arquivo EAR do VeniceBridge no UNIX:

./rebuild\_ear.sh

O comando de exemplo a seguir mostra como reconstruir o arquivo EAR do VeniceBridge no Windows:

./rebuild\_ear.bat

**Conceitos relacionados**

Acesso de Conectores à Bibliotecas de [Repositório](http://publib.boulder.ibm.com/infocenter/wsiihelp/v8r3/index.jsp?topic=/com.ibm.websphere.ii.product.ce.doc/configuring/iiyvacntvlib.htm)
# <span id="page-72-0"></span>**Capítulo 17. Iniciando o Serviço de Data Store**

O serviço de data store é um componente nativo que é executado fora do servidor de aplicativos.

### **Procedimento**

Para iniciar o serviço de data store:

- v No Windows, este serviço é instalado como um serviço do Windows denominado **Serviço de Data Store do IBM WebSphere II Content Edition**, o qual é iniciado automaticamente quando o servidor é iniciado. O serviço pode ser iniciado manualmente utilizando o **Gerenciador de Serviços**, que está em **Painel de Controle** → **Ferramentas Administrativas**.
- No UNIX, utilize o script de shell para iniciar o serviço de data store:

*IICE\_HOME*/bin/rdsservice.sh

**Conceitos relacionados**

[Trabalhando](http://publib.boulder.ibm.com/infocenter/wsiihelp/v8r3/index.jsp?topic=/com.ibm.websphere.ii.product.ce.doc/prod_overview/iiyva_dsover.htm) com o Data Store

## **Tarefas relacionadas**

Capítulo 5, "Instalando o WebSphere [Information](#page-22-0) Integrator Content Edition em um [Servidor](#page-22-0) Único", na página 15

Uma instalação de servidor único exige o mínimo de etapas e fornece acesso a todos os recursos-chave do WebSphere Information Integrator Content Edition.

Capítulo 6, "Instalando o WebSphere [Information](#page-26-0) Integrator Content Edition em um Ambiente [Distribuído",](#page-26-0) na página 19

É possível instalar o WebSphere Information Integrator Content Edition em um ambiente de servidor distribuído.

"Implementando [Automaticamente](#page-37-0) o Content Integration Server no WebSphere [Application](#page-37-0) Server, Versão 6.0.1" na página 30

É possível utilizar o script runDeployment para implementar automaticamente o Content Integration Server como um aplicativo no WebSphere Application Server, Versão 6.0.1.

Capítulo 20, "Iniciando o Content [Integration](#page-80-0) Server", na página 73 Depois de instalar e implementar o WebSphere Information Integrator Content Edition, você poderá iniciar o Content Integration Server.

# <span id="page-74-0"></span>**Capítulo 18. Acessando as Informações e a Ajuda do Produto**

Você pode acessar as informações e a ajuda do produto no Web site da IBM ou no servidor intranet.

Por padrão, o produto acessa a documentação no Web site da IBM. Se você deseja acessar a documentação em um servidor intranet, deverá instalar a documentação a partir do *CD do WebSphere Information Integrator Information Center* e configurar o cliente Web e a ferramenta de administração para utilizar um centro de informações na intranet.

#### **Tarefas relacionadas**

"Instalando o WebSphere Information Integrator Information Center" Você pode instalar o WebSphere Information Integrator Information Center para ser acessado a partir de uma intranet.

["Configurando](#page-75-0) o Cliente Web e a Ferramenta de Administração para Utilizar um Centro de [Informações](#page-75-0) na Intranet" na página 68

Você pode configurar o cliente Web e a ferramenta de administração para utilizar um centro de informações na intranet.

## **Instalando o WebSphere Information Integrator Information Center**

Você pode instalar o WebSphere Information Integrator Information Center para ser acessado a partir de uma intranet.

#### **Procedimento**

Para instalar o WebSphere Information Integrator Information Center:

- 1. Insira o *CD do WebSphere Information Integrator Information Center* na unidade. Para sistemas UNIX, você também deve montar o CD.
- 2. Inicie o assistente de instalação do WebSphere Information Integrator Information Center a partir de uma linha de comandos:
	- **AIX** Digite ./setupaix
	- **Linux** Digite ./setupLinux.bin
	- **Solaris (SPARC)**

Digite ./setupSolaris.bin

### **Solaris (Intel x86)**

Digite ./setupSolarisx86.bin

**UNIX (para sistemas operacionais UNIX que não são suportados pelo Content Integration Server)**

Digite ./setupUnix.sh

## **Windows**

Digite setupwin32.exe

Você também tem a opção de digitar um dos seguintes comandos para iniciar o assistente de instalação:

#### **Modo padrão**

java -cp setup.jar run

#### <span id="page-75-0"></span>**Modo silencioso**

java -cp setup.jar run -silent -options *response\_file*

## **Modo de console**

java -cp setup.jar run -console

```
Gabarito de Arquivo de Resposta
java -cp setup.jar run -options-template response_file
```
#### **Gravar Opções no Arquivo de Resposta** java -cp setup.jar run -options-record *response\_file*

3. O assistente de instalação o orientará através da instalação.

Após ter instalado o WebSphere Information Integrator Information Center, você precisará configurar o cliente Web e a ferramenta de administração para utilizar o centro de informações instalado na intranet.

#### **Conceitos relacionados**

Capítulo 18, "Acessando as [Informações](#page-74-0) e a Ajuda do Produto", na página 67 Você pode acessar as informações e a ajuda do produto no Web site da IBM ou no servidor intranet.

## **Tarefas relacionadas**

"Configurando o Cliente Web e a Ferramenta de Administração para Utilizar um Centro de Informações na Intranet"

Você pode configurar o cliente Web e a ferramenta de administração para utilizar um centro de informações na intranet.

Capítulo 19, "Iniciando o Centro de [Informações",](#page-78-0) na página 71 O WebSphere Information Integrator Information Center contém a documentação para o Content Integration Server. Se você tiver o WebSphere Information Integrator OmniFind Edition, o centro de informações também conterá a documentação para a procura corporativa.

# **Configurando o Cliente Web e a Ferramenta de Administração para Utilizar um Centro de Informações na Intranet**

Você pode configurar o cliente Web e a ferramenta de administração para utilizar um centro de informações na intranet.

#### **Antes de iniciar**

Instale o WebSphere Information Integrator Information Center.

### **Procedimento**

Para configurar o cliente Web e a ferramenta de administração para utilizar um centro de informações na intranet:

- 1. Inicie a ferramenta de administração.
- 2. Clique em **Editar** → **Opções** e modifique a propriedade **URL da Documentação** para especificar a URL do WebSphere Information Integrator Information Center instalado. Por padrão, a propriedade **URL da Documentação** é configurada para a URL para o centro de informações que está hospedado no Web site da IBM. Altere esta propriedade utilizando o seguinte formato de URL, em que *hostname* é o nome do computador no qual o centro de informações está instalado e o número da porta padrão é 8888:

http://*hostname*:*portnumber*/help/topic/

3. Clique em **Salvar** para salvar suas alterações.

O cliente Web e a ferramenta de administração agora utilizarão o WebSphere Information Integrator Information Center instalado.

## **Conceitos relacionados**

Capítulo 18, "Acessando as [Informações](#page-74-0) e a Ajuda do Produto", na página 67 Você pode acessar as informações e a ajuda do produto no Web site da IBM ou no servidor intranet.

### **Tarefas relacionadas**

"Instalando o WebSphere [Information](#page-74-0) Integrator Information Center" na página [67](#page-74-0)

Você pode instalar o WebSphere Information Integrator Information Center para ser acessado a partir de uma intranet.

# <span id="page-78-0"></span>**Capítulo 19. Iniciando o Centro de Informações**

O WebSphere Information Integrator Information Center contém a documentação para o Content Integration Server. Se você tiver o WebSphere Information Integrator OmniFind Edition, o centro de informações também conterá a documentação para a procura corporativa.

## **Procedimento**

Para iniciar o centro de informações:

## **Windows**

No desktop, clique em **Iniciar** → **Programas** → **WSIIIC** → **Iniciar Centro de Informações**

Em uma linha de comandos, digite

C:\Arquivos de programas\IBM\ WebSphereIIInformationCenter\ibm\_help\IC\_start.bat

#### **UNIX, AIX, Linux**

Em uma linha de comandos, digite

/opt/IBM/WebSphereIIInformationCenter/IC\_start.sh

## **Tarefas relacionadas**

"Instalando o WebSphere [Information](#page-74-0) Integrator Information Center" na página [67](#page-74-0)

Você pode instalar o WebSphere Information Integrator Information Center para ser acessado a partir de uma intranet.

# <span id="page-80-0"></span>**Capítulo 20. Iniciando o Content Integration Server**

Depois de instalar e implementar o WebSphere Information Integrator Content Edition, você poderá iniciar o Content Integration Server.

### **Procedimento**

Para iniciar o Content Integration Server:

- 1. Inicie o servidor *FastObjects*:
	- Para iniciar o servidor no UNIX, digite: *IICE HOME*/bin/rdsservice.sh
	- v Para iniciar o servidor no Windows, se o serviço não estiver iniciado, navegue até **Painel de Controle** → **Ferramentas Administrativas** → **Serviços** e inicie o **Serviço de Data Store do IBM WebSphere II Content Edition**
- 2. Antes de reiniciar o servidor, configure o ambiente:
	- v No Windows, abra uma janela de comandos e digite: IICE\_HOME\bin\config.bat
	- v No UNIX, abra uma shell e especifique a origem IICE\_HOME/bin/config.sh. Por exemplo, para especificar a origem como o arquivo config.sh, digite . IICE\_HOME/bin/config.sh

Quando o Content Integration Server for implementado manual ou automaticamente após a instalação, será preciso executar o comando para configurar o ambiente, sempre que o servidor for reiniciado, para evitar um erro quando o servidor de aplicativos tentar acessar o datastore. Se o comando não for executado, a seguinte mensagem de erro será gerada:

Problemas ao carregar bibliotecas nativas: Impossível localizar a biblioteca pt95Jrt(libpt95Jrt.a ou .so) em sun.boot.library.path ou java.library.path

Se a opção de implementação automática for selecionada durante a instalação do Content Integration Server, o programa instalador modificará o script de inicialização do servidor de maneira que a execução da Etapa 2 não seja necessária.

- 3. Utilizando a mesma janela ou shell de comandos, pare o servidor de aplicativos *IICEServer*.
- 4. Assim que o servidor de aplicativos estiver parado, inicie o servidor de aplicativos *IICEServer*.

### **Tarefas relacionadas**

Capítulo 17, ["Iniciando](#page-72-0) o Serviço de Data Store", na página 65 O serviço de data store é um componente nativo que é executado fora do servidor de aplicativos.

# <span id="page-82-0"></span>**Capítulo 21. Desinstalando o WebSphere Information Integrator Content Edition**

O programa de desinstalação do WebSphere Information Integrator Content Edition removerá o WebSphere Information Integrator Content Edition, incluindo os serviços de eventos de assinatura, o cliente Web e os conectores.

#### **Procedimento**

Para remover o WebSphere Information Integrator Content Edition com o programa de desinstalação:

- 1. Vá para o diretório \_uninst no diretório de instalação *IICE\_HOME*.
- 2. Inicie o programa de desinstalação.
	- **AIX** Efetue login como o usuário root e digite uninstaller.bin
	- **Linux** Efetue login como o usuário root e digite uninstaller.bin

#### **Solaris (SPARC)**

Efetue login como o usuário root e digite uninstaller.bin

**Solaris (Intel x86)**

Efetue login como o usuário root e digite uninstaller.bin

## **UNIX (para sistemas operacionais UNIX que não são suportados pelo Content Integration Server)**

Efetue login como o usuário root e digite uninstaller.sh

#### **Windows**

Dê um clique duplo no arquivo uninstaller.exe ou digite uninstaller.exe

Você também tem a opção de digitar um dos seguintes comandos para remover o WebSphere Information Integrator Content Edition:

- java -cp uninstall.jar run
- java -cp uninstall.jar run -console

O modo do console é uma interface somente de texto para o desinstalador.

- 3. Depois que o programa de desinstalação iniciar, selecione um idioma para o assistente desinstalador.
- 4. Clique em **Avançar**.
- 5. Responda aos avisos restantes.
- 6. Na janela de resumo de desinstalação, revise a configuração e, em seguida, clique em **Desinstalar**.
- 7. A partir da janela que diz que a desinstalação foi bem-sucedida, clique em **Concluir**.
- 8. Se você instalou o WebSphere Information Integrator Content Edition em um sistema operacional Windows, precisará reiniciar o computador.

#### **Tarefas relacionadas**

Capítulo 5, "Instalando o WebSphere [Information](#page-22-0) Integrator Content Edition em um [Servidor](#page-22-0) Único", na página 15

Uma instalação de servidor único exige o mínimo de etapas e fornece acesso a todos os recursos-chave do WebSphere Information Integrator Content Edition. Capítulo 6, "Instalando o WebSphere [Information](#page-26-0) Integrator Content Edition em um Ambiente [Distribuído",](#page-26-0) na página 19

É possível instalar o WebSphere Information Integrator Content Edition em um ambiente de servidor distribuído.

# **Avisos**

Essas informações foram desenvolvidas para produtos e serviços oferecidos nos Estados Unidos. É possível que a IBM não ofereça os produtos, serviços ou recursos discutidos nesta publicação em outros países. Consulte um representante IBM local para obter informações sobre os produtos e serviços atualmente disponíveis em sua área. Qualquer referência a produtos, programas ou serviços IBM não significa que apenas produtos, programas ou serviços IBM possam ser utilizados. Qualquer produto, programa ou serviço funcionalmente equivalente, que não infrinja nenhum direito de propriedade intelectual da IBM, poderá ser utilizado em substituição a este produto, programa ou serviço. Entretanto a avaliação e verificação da operação de qualquer produto, programa ou serviço não-IBM são de responsabilidade do Cliente.

A IBM pode ter patentes ou solicitações de patentes pendentes relativas a assuntos tratados nesta publicação. O fornecimento deste documento não concede ao Cliente nenhum direito sobre tais patentes. Pedidos de licença devem ser enviados, por escrito, para:

Gerência de Relações Comerciais e Industriais da IBM Brasil Av. Pasteur, 138-146 Botafogo Rio de Janeiro, RJ

Para pedidos de licença relacionados a informações de byte duplo (DBCS), entre em contato com o Departamento de Propriedade Intelectual da IBM em seu país ou envie pedidos de licença, por escrito, para:

IBM World Trade Asia Corporation Licensing 2-31 Roppongi 3-chome, Minato-ku Tokyo 106-0032, Japan

**O parágrafo a seguir não se aplica a nenhum país em que tais disposições não estejam de acordo com a legislação local:** A INTERNATIONAL BUSINESS MACHINES CORPORATION FORNECE ESTA PUBLICAÇÃO "NO ESTADO EM QUE SE ENCONTRA", SEM GARANTIA DE NENHUM TIPO, SEJA EXPRESSA OU IMPLÍCITA, INCLUINDO, MAS NÃO SE LIMITANDO ÀS GARANTIAS IMPLÍCITAS DE NÃO-VIOLAÇÃO, MERCADO OU ADEQUAÇÃO A UM DETERMINADO PROPÓSITO.Alguns países não permitem a exclusão de garantias expressas ou implícitas em certas transações; portanto, esta disposição pode não se aplicar ao Cliente.

Esta publicação pode incluir imprecisões técnicas ou erros tipográficos. Periodicamente, são feitas alterações nas informações aqui contidas; tais alterações serão incorporadas em novas edições da publicação. A IBM pode, a qualquer momento, aperfeiçoar e/ou alterar os produtos e/ou programas descritos nesta publicação.

Referências nestas informações a Web sites não-IBM são fornecidas apenas por conveniência e não representam de forma alguma um endosso a esses Web sites. Os materiais contidos nesses Web sites não fazem parte dos materiais deste produto IBM e a utilização desses Web sites é de inteira responsabilidade do Cliente.

A IBM pode utilizar ou distribuir as informações fornecidas da forma que julgar apropriada sem incorrer em qualquer obrigação para com o Cliente.

Licenciados deste programa que desejam obter informações sobre este assunto com objetivo de permitir: (i) a troca de informações entre programas criados independentemente e outros programas (incluindo este), e (ii) a utilização mútua das informações trocadas, devem entrar em contato com:

Av. Pasteur, 138-146Av. Pasteur 138-146 Botafogo Rio de Janeiro - RJ CEP 22290-240

Tais informações podem estar disponíveis, sujeitas a termos e condições apropriadas, incluindo, em alguns casos, o pagamento de uma taxa.

O programa licenciado descrito neste documento e todo o material licenciado disponível são fornecidos pela IBM sob os termos do Contrato com o Cliente IBM, do Contrato de Licença do Programa Internacional IBM ou de qualquer outro contrato equivalente.

Todos os dados de desempenho aqui contidos foram determinados em um ambiente controlado. Portanto, os resultados obtidos em outros ambientes operacionais pode variar significativamente. Algumas medidas podem ter sido tomadas em nível de desenvolvimento e não há garantia de que tais medidas serão iguais em sistemas geralmente disponíveis. Além disso, algumas medidas podem ter sido estimadas por extrapolação. Resultados reais podem variar. Os usuários deste documento devem verificar os dados aplicáveis para seu ambiente específico.

As informações relativas a produtos não-IBM foram obtidas junto aos fornecedores dos produtos, de seus anúncios publicados ou de outras fontes disponíveis publicamente. A IBM não testou estes produtos e não pode confirmar a precisão do desempenho, compatibilidade nem qualquer outra reivindicação relacionada a produtos não-IBM. Dúvidas sobre os recursos de produtos não-IBM devem ser encaminhadas diretamente a seus fornecedores.

Todas as declarações relacionadas aos objetivos e intenções futuras da IBM estão sujeitas a alterações ou cancelamento sem aviso prévio, e representam apenas metas e objetivos.

Essas informações contêm exemplos de dados e relatórios utilizados nas operações diárias de negócios. Para ilustrá-los da forma mais completa possível, os exemplos podem incluir os nomes de indivíduos, empresas, marcas e produtos. Todos os nomes são fictícios e qualquer semelhança com nomes e endereços utilizados por uma empresa real é mera coincidência.

#### LICENÇA DE COPYRIGHT:

Estas informações contêm programas de aplicativos de exemplo na linguagem fonte, ilustrando as técnicas de programação em diversas plataformas operacionais. Você pode copiar, modificar e distribuir estes programas de exemplo sem a necessidade de pagar à IBM, com objetivos de desenvolvimento, utilização, marketing ou distribuição de programas aplicativos em conformidade com a interface de programação do aplicativo para a plataforma operacional para a qual os programas de exemplo são criados. Estes exemplos não foram testados

completamente em todas as condições. Portanto, a IBM não pode garantir ou confirmar a confiabilidade, manutenção ou função destes programas.

Cada cópia ou parte destes programas de exemplo ou qualquer trabalho derivado deve incluir um aviso de copyright com os dizeres:

© (*nome de sua empresa*)( *ano*). Partes deste código são derivadas dos Programas de Exemplo Programas de Exemplo da IBM Corp. © Direitos Autorais IBM Corp. \_*digite o ano ou anos*\_. Todos os direitos reservados.

## **Marcas Registradas**

Este tópico lista marcas registradas da IBM e certas marcas registradas não-IBM.

Os termos a seguir são marcas registradas da International Business Machines Corporation e de suas subsidiárias nos Estados Unidos e/ou em outros países:

IBM AIX DB2 Domino Hummingbird Lotus Lotus Notes **MQSeries** WebSphere

Os termos a seguir são marcas ou marcas registradas de outras empresas:

Java e todas as marcas registradas e logotipos baseados em Java são marcas ou marcas registradas da Sun Microsystems, Inc. nos Estados Unidos e/ou em outros países.

Linux e uma marca registrada da Linus Torvalds nos Estados Unidos e/ou em outros países.

Microsoft, Windows, Windows NT e o logotipo do Windows são marcas registradas da Microsoft Corporation nos Estados Unidos e/ou em outros países.

UNIX é uma marca registrada da The Open Group nos Estados Unidos e em outros países.

Outros nomes de empresas, produtos ou serviços podem ser marcas registradas ou marcas de serviço de terceiros.

## **Entrando em Contato com a IBM**

Para entrar em contato com o serviço de atendimento a clientes IBM nos Estados Unidos ou Canadá, ligue para 1-800-IBM-SERV (1-800-426-7378).

Para informações sobre opções de serviços disponíveis, ligue para um dos seguintes números:

- Nos Estados Unidos: 1-888-426-4343
- v No Canadá: 1-800-465-9600

Para localizar um escritório da IBM em seu país ou região, consulte o IBM Directory of Worldwide Contacts na Web no endereço [www.ibm.com/planetwide.](http://www.ibm.com/planetwide)

## **Obtendo Informações sobre o Produto**

Informações sobre o WebSphere Information Integrator estão disponíveis por telefone ou na Web.

Informações sobre o WebSphere Information Integrator estão disponíveis por telefone ou na Web. Os números de telefones fornecidos aqui são válidos nos Estados Unidos.

- 1. Para solicitar produtos ou obter informações gerais: 1-800-IBM-CALL (1-800-426-2255)
- 2. Para solicitar publicações: 1-800-879-2755
- 3. Visite o seguinte Web site: [www.ibm.com/software/data/integration/db2ii/supportcontent.html.](http://www-306.ibm.com/software/data/integration/db2ii/supportcontent.html)

Este site contém as informações mais recentes sobre:

- A biblioteca técnica
- v Solicitação de manuais
- Downloads para clientes
- Newsgroups
- Fix packs
- Notícias
- Links para recursos na Web

# **Fornecendo Comentários sobre a Documentação**

Envie seus comentários sobre este manual ou outra documentação do WebSphere Information Integrator.

Sua opinião ajuda a IBM a fornecer informações de alta qualidade. Envie seus comentários sobre este manual ou outra documentação do WebSphere Information Integrator. Você pode utilizar um dos seguintes métodos para enviar os comentários:

- 1. Envie seus comentários utilizando o formulário on-line de comentários do leitor em [www.ibm.com/software/data/rcf.](http://www.ibm.com/software/data/rcf/)
- 2. Envie seus comentários por e-mail para comments@us.ibm.com. Inclua o nome do produto, o número da versão do produto e o nome e o número de peça do

manual (se aplicável). Se você estiver comentando um texto especifico, inclua a localização do texto (por exemplo, um título, um número de tabela ou um número de página).

# **Índice Remissivo**

# **A**

Aplicativo da Web [implementando](#page-66-0) de maneira [separada](#page-66-0) 59 arquivo EAR (Enterprise Archive) [reempacotando](#page-70-0) para [implementação](#page-70-0) 63

# **C**

caminho de classe [configurando](#page-30-0) para operação no modo [direto](#page-30-0) 23 centro de informações [configurando](#page-75-0) 68 [iniciando](#page-78-0) 71 [instalando](#page-74-0) 67 [conector](#page-30-0) de proxy RMI 23 conectores [repositórios](#page-13-0) suportados 6 console administrativo [iniciando](#page-34-0) 27 [navegando](#page-35-0) 28 Content Integration Server [administrando](#page-32-0) o WebSphere [Application](#page-32-0) Server 25 arquivo EAR [\(Enterprise](#page-70-0) Archive) 63 [componentes](#page-8-0) 1 [computador](#page-64-0) remoto como cliente do Content [Integration](#page-64-0) Server 57 [configurando](#page-50-0) para o WebSphere [Application](#page-50-0) Server, Versão 5.1.1 43 [configurando](#page-46-0) para o WebSphere [Application](#page-46-0) Server, Versão 6.0.1 39 [configurando](#page-38-0) serviços de eventos de [assinatura](#page-38-0) 31, [44](#page-51-0) [configurando](#page-58-0) serviços de eventos de [assinatura](#page-58-0) para o WebLogic 51 [configurando](#page-64-0) um computador remoto como um [cliente](#page-64-0) 57 convenções da [documentação](#page-32-0) 25 [executando](#page-30-0) no modo direto 23 [implementação](#page-37-0) automática no WebSphere [Application](#page-37-0) Server 30 [implementando](#page-54-0) em servidor de [aplicativos](#page-54-0) de outros [fornecedores](#page-54-0) 47 [implementando](#page-56-0) no servidor de [aplicativos](#page-56-0) WebLogic 49 [implementando](#page-47-0) no WebSphere [Application](#page-47-0) Server, Versão 5.1.1 40 [implementando](#page-42-0) no WebSphere [Application](#page-42-0) Server, Versão 6.0.1 35 [iniciando](#page-80-0) 73 iniciando o centro de [informações](#page-78-0) 71 [instalação](#page-22-0) 15, [19](#page-26-0) [instalando](#page-74-0) o centro de [informações](#page-74-0) 67 pacotes [opcionais](#page-8-0) 1 visão geral da [implementação](#page-32-0) 25

## **D**

[Desinstalando](#page-82-0) o WebSphere Information [Integrator](#page-82-0) Content Edition 75 [documentação](#page-78-0) 71

## **F**

ferramenta de administração [configurando](#page-75-0) para utilizar um centro de [informações](#page-75-0) na intranet 68

# **I**

iniciando o Content [Integration](#page-80-0) [Server](#page-80-0) 73 iniciando o WebSphere [Application](#page-33-0) [Server](#page-33-0) 26 instalação ambiente [distribuído](#page-26-0) 19 [servidor](#page-22-0) único 15 [visão](#page-8-0) geral 1, [11](#page-18-0)

## **J**

Java [API](#page-68-0) 61 [implementação](#page-68-0) de cliente 61 níveis [exigidos](#page-12-0) 5

# **M**

modo direto [configurando](#page-30-0) 23 [modificando](#page-30-0) o caminho de classe 23

# **P**

parando o WebSphere [Application](#page-33-0) [Server](#page-33-0) 26 pedidos de [conector](#page-62-0) proxy 55 perfil para o WebSphere [Application](#page-36-0) [Server](#page-36-0) 29

# **R**

repositórios versões [suportadas](#page-13-0) 6 [requisitos](#page-16-0) de espaço em disco 9 [requisitos](#page-16-0) de hardware 9 [requisitos](#page-12-0) de software 5

# **S**

segurança servidor de [aplicativos](#page-60-0) WebLogic 53 serviço de data store [iniciando](#page-72-0) 65

serviços de evento de assinatura [configurando](#page-51-0) para o WebSphere [Application](#page-51-0) Server, Versão 5.1 44 [configurando](#page-38-0) para o WebSphere [Application](#page-38-0) Server, Versão 6.0.1 31 [configurando](#page-58-0) para servidor de [aplicativos](#page-58-0) WebLogic 51 servidor de [aplicativos](#page-54-0) de outros [fornecedores](#page-54-0) 47 servidor de aplicativos WebLogic [segurança](#page-60-0) 53 Servidor de conector proxy RMI (Remote Method Invocation) [iniciando](#page-62-0) 55 sistemas [operacionais](#page-12-0) suportados 5

# **U**

utilitário [empacotador](#page-70-0) de EAR [\(Enterprise](#page-70-0) Archive) 63

# **W**

WebSphere Application Server [administrando](#page-32-0) 25 [criando](#page-36-0) um perfil 29 [iniciando](#page-34-0) o console [administrativo](#page-34-0) 27 início e [parada](#page-33-0) 26 [navegando](#page-35-0) no console [administrativo](#page-35-0) 28 WebSphere Information Integrator [Information](#page-78-0) Center 71 WebSphere Information Integrator Content Edition [componentes](#page-8-0) 1 [iniciando](#page-80-0) 73 [instalação](#page-22-0) de servidor único 15 [instalação](#page-26-0) em ambiente [distribuído](#page-26-0) 19 pacotes [opcionais](#page-8-0) 1 [removendo](#page-82-0) instalação 75 [serviço](#page-72-0) de data store 65

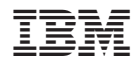

Impresso em Brazil

G517-8388-00

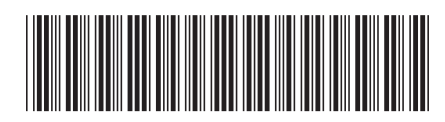